**GRATUITA ISSN 1995-9419** 

. ڇ

Audio Playe

REVI

# NÚMERO 27 **ENERO - FEBRERO 2012**

 $\circ$ 

REVISTA DIGITAL DE LOS JOVEN CLUB DE COMPUTACIÓN Y ELECTRÓNICA

**AAAAAAAAAA** 

# El laptop, la NetBook PAG

 $+$   $(1)$   $(2)$   $(3)$   $(4)$   $-$ 

HP QuickLook 3° HP QuickWeb<sup>16</sup>

www.revista.jovenclub.cu

lo)

# **CENTRO DE ESTUDIOS MARTIANOS**

ΓiΝΩ

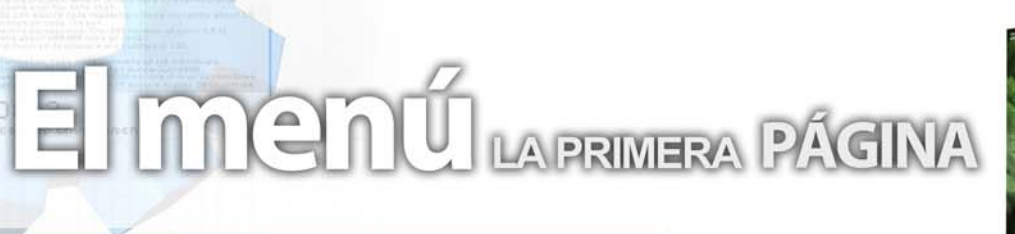

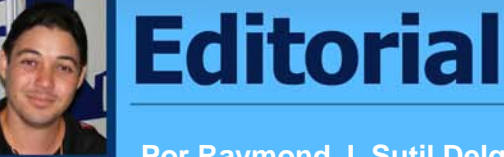

# **Por Raymond J. Sutil Delgado**

Ya estamos de vuelta y el colectivo de la Revista Tino, les desea a todos un feliz año 2012. El año del 5to aniversario de nuestra publicación, donde estamos trabajando en muchos cambios, y variadas actividades.

El primero de los cambios, les llegó a la vista en cuanto accedieron al sitio web. Y es que para este cumpleaños, cambiamos todo el diseño, para insertarnos en las nuevas tendencias del mundo, y ofrecer a ustedes nuestros lectores, un producto de calidad, a la altura del momento que vivimos.

Las celebraciones comienzan de inmediato, nuevo diseño, y ¿dónde hacemos una presentación oficial? Para los que no han adivinado aún, y los que sí, están siendo invitados a la gran presentación del nuevo diseño de la Revista Tino y su número 27, en la 21 Feria Internacional del Libro, La Habana 2012, el día 14 de febrero a las 12:00 del mediodía, en el Stand del Registro Nacional de Publicaciones Seriadas. Abriendo esta actividad con un corto, sobre el surgimiento y trabajo de la revista en estos 5 años, además de varias sorpresas con el público que allí asista.

2012, un año cargado de detalles y de conmemoraciones. Por cada número publicado, siempre habrá una actividad nueva, hasta el 4 de septiembre, en el Palacio Central de la Computación, día que cumpliremos los primeros cinco años de estar bimestralmente con ustedes.

El número que hoy ponemos en su PC, está concebido con las ideas más innovadora dentro de las publicaciones digitales, esperamos sus opiniones, comentarios y críticas en nuestro Foro.

# **Sumario**

# **El vocero**

**Software Libre en Sancti-Spíritus 5**

en CUBA E

**Microsoft con fuerza en el mercado de los tablets nVIDIA saca la artillería pesada con sus Tegra 3**

**TINO** 

**Blacole.O. un troyano para archivos Adobe Flash 7 Windows 8 con nuevo sistema para desbloquear**

# **El escritorio**

- **El uso de operadores en las búsquedas en Internet**
	- **Lucha contra la sequía y los huracanes**
		- **Videojuegos y educación**
		- **Mejorar la usabilidad de la web**
		- **El Laptop, la Netbook y el Tablet 22**

# **El laboratorio**

- **GNOME Split 1.0 24**
- **Wapt-get para Windows**
	- **26**
	- **i.Scribe v1.90 27**

# **El entrevistado**

**Ruslán Olivares Cúcalo 28**

# **El taller**

**Una puntada en el mando a distancia 30**

# **El Foro**

**Preguntas y respuestas 32**

# **El nivel**

**Angry birds, un juego que atrapa Survival Horror 36 34**

# **El consejero**

<mark>gerencias, g</mark>uías pra

# **El navegador**

web con servicios y/o información útil

**El ingenioso**

**Crucigrama, poemas, curiosidades y mucho humor 45**

# **El colectivo**

# **El colectivo**

# **Contáctenos**

# **Sitio web**

Puede acceder a nuestra publicación a través del Portal Nacional de los Joven Club de Computación y Electrónica en la dirección:

www.revista.jovenclub.cu/

# **Email**

Para escribir a nuestra revista puede hacerlo a través de la dirección electrónica:

revistatino@jovenclub.cu

## **Teléfonos**

Llámenos a los siguientes teléfonos en los horarios de 9:00am a 5:00pm, de Lunes a Viernes:

Dirección: 53-7-8322323 ext 110

Producción: 53-7-8660759

Redacción: 53-7-8322323 ext 110

# **Dirección Postal**

Equipo Nacional de Computación y Electrónica calle 13 Nº 456 entre E y F, Vedado municipio Plaza de la Revolución Ciudad de La Habana. Cuba

**RSPS 2163 / ISSN 1995-9419**

**Director Raymond J. Sutil Delgado** raymond@jovenclub.cu

# **Producción**

**Norberto Penalver Martínez** norberto@jovenclub.cu

### **Redactores**

**Carlos López López** carlos@vcl.jovenclub.cu **Yolagny Díaz Bermúdez** yolagny.diaz@mtz.jovenclub.cu **Yury Ramón Castelló Dieguez** yury02022@ltu.jovenclub.cu

#### **Diseñador**

**René Macías Mondéjar** reneo@iju.jovenclub.cu

#### **Edición de imágenes y Maquetador**

**Raymond J. Sutil Delgado** raymond@jovenclub.cu

## **Corrector**

**Lisbet Vallés Bravo** lisbet@ssp.jovenclub.cu

**Colaborador** Ernesto Vallín Martínez

# **Software Libre en Sancti-Spíritus**

# **Lisbet Vallés Bravo / lisbet@ssp.jovenclub.cu**

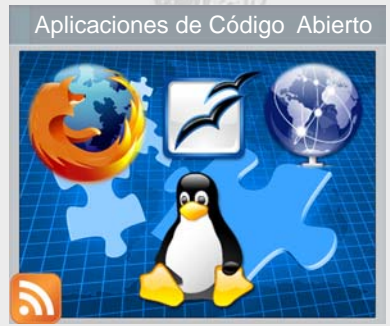

Se desarrolló el Evento Provincial de Migración a Software Libre e Informatización en la Asamblea Provincial del Poder Popular de Sancti-Spíritus.

Temas relacionados con la

Informatización de la sociedad; la Seguridad Informática y la Migración a Software Libre fueron analizados en el Gobierno provincial.

La jornada comenzó con un resumen ofrecido por el representante de la Oficina Nacional de la Informatización del territorio, sobre el trabajo realizado durante el transcurso del año 2011. Proyectos como el de Control de Flota de Transporte; Control y Registro de Multas; y Seguridad Social, así como los programas de informatización en la Salud, Educación, Estándares Abiertos y Red Cuba dentro del que se encuentra el proyecto EcuRed, fueron analizados en este espacio. Asimismo Carmen Alonso, representando a DESOFT, presentó una estrategia de informatización de la localidad y los Joven Club ofrecieron una síntesis de su papel en la comunidad en cuanto al desarrollo del tema en el período.

La Resolución 127/2007 del MIC y la experiencia adquirida en la APPP, constituyeron uno de los aspectos tratados en cuanto a la Seguridad Informática. De igual forma se presentó el Proyecto YAYABO y el Proyecto NOVA por parte de Yunier Soler Franco y Jorge Luis Machí, graduados de la UCI que llevan a cabo esta tarea en Sancti-Spíritus.

# **Firefox 7 optimizado y más veloz que nunca**

# **Juan Pablo Pérez Manes / webmaster@atenas.cult.cu**

Aplicaciones de Código Abierto Se desarrolló el Evento | Realmente el lanzamiento de Firefox 7 y sus mejoras en velocidad de arranque y optimización de recursos han evitado que acabara de migrar a Chrome, en esta nueva entrega los desarrolladores de Mozilla han logrado crear un navegador más liviano con una interfaz donde se aplican pequeñas modificación que ayudan que Firefox logre ponerse a tono con el desarrollo de la red, la inclusión de la nueva versión del motor de JavaScript JägerMonkey mejora la velocidad a la hora de mostrar un sitio web, con tiempos de inicio más rápidos, aceleración de gráficos renderizados y mejoras en la velocidad de carga de las páginas, Firefox está lleno de grandes mejoras en el rendimiento que notarás instantáneamente.

> El tiempo de ejecución ha disminuido considerablemente, el tan comentado consumo de memoria se ha reducido en un 30% aprox, gracias entre otras cuestiones al también mejorado el motor de Javascript (que ayuda a liberar memoria innecesaria).

# 3D en la Web

El vocero

WebGL trae gráficos en 3D a Firefox, abriendo la puerta para que los desarrolladores puedan crear juegos y nuevas formas de visualización y experiencias para la Web.

# Aceleración hardware

Experimenta una aceleración gráfica súper rápida de vídeo y contenido web con un nuevo sistema gráfico basado en capas que saca ventaja de Direct2D y Direct3D en Windows y OpenGL en Mac.

Para más información descargar este PDF http:// www.haciendoweb.cult.cu/wp-content/plugins/ download-monitor/download.php?id=20

# **El vocero**

# **Microsoft con fuerza en el mercado de los tablets**

# **Raymond J. Sutil Delgado / raymond@jovenclub.cu**

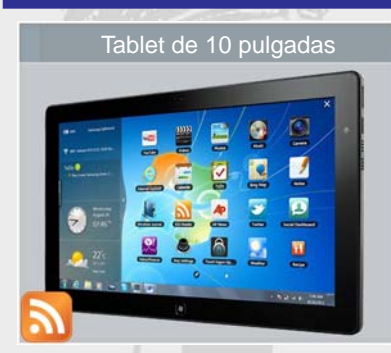

tablet de estilo similar a los de tipo ligero como el iPad o la miriada de equipos con Android de varios fabricantes, que funciona con Windows 7, la entrada de Microsoft en este sector no se producirá "a

lo grande" hasta que Windows 8 esté en la calle.

No se han dado fechas oficiales definitivas para este lanzamiento, pero todo apunta que se producirá en algún momento del año que viene.

Windows 8 será la primera versión de esta plataforma que pueda correr sobre chips de arquitectura ARM, lo que le va a permitir ejecutarse, por ejemplo, en tablets equipados con microprocesadores nVIDIA Tegra o SnapDragon de Qualcomm.

Los primeros fabricantes en apostar por Windows 8 serán, con toda probabilidad, Samsung y Nokia. La multinacional surcoreana ya tiene un dispositivo de este tipo funcionando con Windows 7, su Tablet Slate Series 7 (valga la redundancia), por lo que puede tranquilamente reciclar esta experiencia previa en un nuevo dispositivo, probablemente más ligero.

En lo concerniente a Nokia, los rumores son más vagos: según un artículo publicado en el rotativo francés Les Echos, el director de la filial gala de la multinacional finlandesa, Paul Ansellem, ha afirmado que hacia mediados de año habrá un tablet Nokia funcionando con Windows en el mercado.

Microsoft entra tarde en este sector, lo que puede reducir sus posibilidades en el mercado, pero en un momento suficientemente iniciático como para que aún pueda ganarse un cierto espacio en él. *Tomado de: www.mastermagazine.info*

# **nVIDIA saca la artillería pesada con sus Tegra 3**

## **Raymond J. Sutil Delgado / raymond@jovenclub.cu**

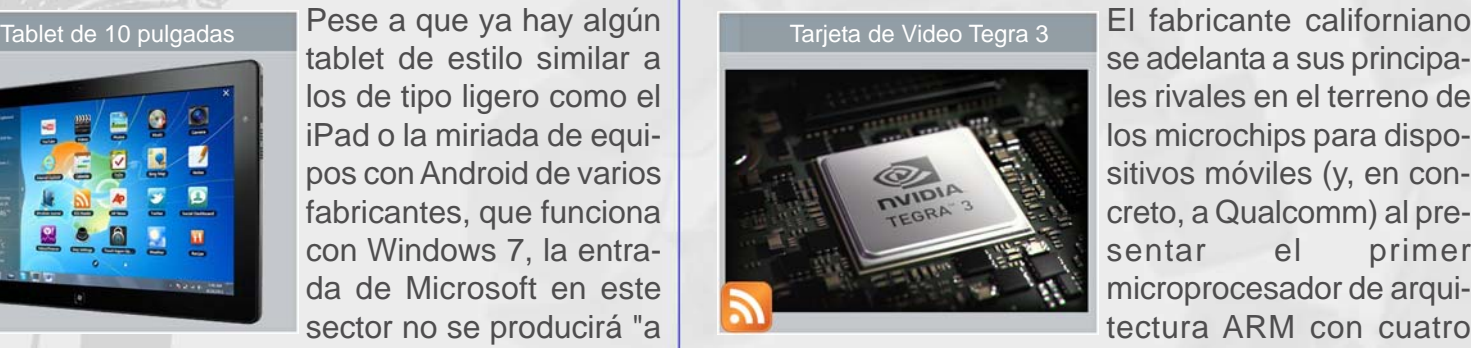

se adelanta a sus principales rivales en el terreno de los microchips para dispositivos móviles (y, en concreto, a Qualcomm) al presentar el primer microprocesador de arquitectura ARM con cuatro

núcleos para dispositivos móviles (tablets y smartphones), el Tegra 3.

Realmente, son cinco los núcleos que integra este procesador, aunque el quinto se reserva para tareas que requieran un bajo consumo de energía, como por ejemplo el modo de stand-by.

Tal vez sea por ello que desde nVIDIA afirman que el rendimiento de los nuevos Tegra 3 quintuplica al de la anterior generación de Tegra 2.

El primer dispositivo en integrar estos nuevos procesadores será el tablet de Asus Eee Pad Transformer Prime, seguido probablemente del smartphone HTC Edge. Ambos dispositivos se convertirán, de esta forma, en los más potentes del mundo.

Si antes mencionábamos a Qualcomm, esta compañía tiene planes de entregar al mercado su primer chip de cuádruple núcleo en algún momento entre el primer y el segundo trimestre del año que viene.

Nvidia, empresa conocida especialmente entre los amantes de la computación de alto rendimiento gráfico y los "vídeojugadores", también quiere su trozo de pastel, y por ello ha presentado nuevos chips de su gama Tegra para dispositivos móviles.

*Tomado de: www.mastermagazine.info*

# **El vocero**

# **Blacole.O. un troyano para archivos Adobe Flash**

# **Yolagny Díaz Bermúdez / yolagny.diaz@mtz.jovenclub.cu**

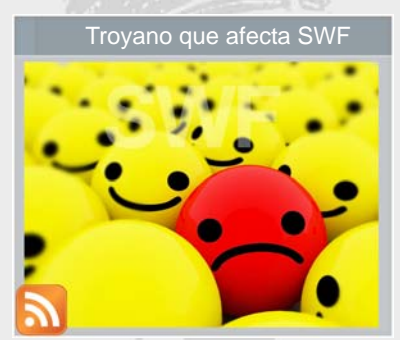

El Centro de Respuesta de Incidentes del Instituto Nacional de Tecnologías de la Comunicación (Inteco-CERT) ha catalogado esta semana el virus Blacole.O., un troyano que se aprovecha de una vulnerabilidad en Adobe

Flash para infectar los equipos mediante archivos Adobe Shockwave Flash (.SWF).

Estos archivos (.SWF) se distribuyen a través de páginas web aparentemente legítimas que han sido comprometidas por medio del kit de explotación 'Blackhole'. Los efectos que provoca este virus redirigen a los navegadores web a páginas controladas por los atacantes y les hace descargarse el nuevo malware.

Como prevención, el Inteco recomienda a todos los usuarios actualizar el programa Adobe Flash. Como medida, si se utiliza el sistema operativo Windows Me, XP o Vista y se sabe cuándo se produjo la infección, se puede usar la característica de "restauración del sistema" para eliminar el virus.

Éste es uno de los 10 virus publicados en los últimos siete días por Inteco-CERT, al que se suman otras 22 vulnerabilidades, según hay informado el Inteco en una nota recogida por Europa Press.

El Instituto publica diariamente las vulnerabilidades y los virus encontrados que más afectan a los internautas. En total, ha catalogado más de 48.800 vulnerabilidades traducidas al español y alrededor de 10.500 los virus con la finalidad de ofrecer datos más cercanos a los internautas de habla hispana.

*Tomado:http://www.europapress.es/castilla-y-leon/noticia-inteco-detecta-virus-blacoleo-troyano-infecta-equipos-archivos-adobe-shockwave-flash-20120105140815.html*

# **Windows 8 con nuevo sistema para desbloquear**

# **Raymond J. Sutil Delgado / raymond@jovenclub.cu**

Microsoft acaba de desarrollar una nueva forma para desbloquear el ordenador en el sistema Windows 8. Este nuevo sistema ya no necesitará contraseñas escritas ni nada parecido, sino que utilizará imágenes.

Para desbloquear tu ordenador con Windows 8 necesitarás una imagen y una serie de dibujos que harás sobre ella para poder acceder a tu información.

Microsoft ha tratado de innovar su nuevo sistema Windows 8 de pies a cabeza, primero con su nueva interfaz Metro y ahora con una nueva forma de desbloquear la PC, la cual consiste en generar un patrón de líneas para poder entrar.

¿Que es lo que necesitas hacer para desbloquear un ordenador con Windows 8?

1. Elige una imagen dentro de tu biblioteca de fotos.

2. Cuando estés configurando la opción, necesitas crear un patrón de tres gestos o figuras que dibujarán sobre la foto, pueden ser líneas rectas, círculos o puntos en varias partes de la imagen.

3. Solo tienes que memorizar estas formas y ya podrás desbloquear el ordenador, según explican en msdn.

El principal objetivo con este nuevo método es reducir el tiempo que se hacía cuando escribimos una contraseña, es por esto que desarrollaron este nuevo sistema, así que ya no habrá que escribir números ni letras, unicamente lineas y otros trazos.

Me parece una forma divertida de accesar al ordenador, otros smartphones y tablets tienen maneras parecidas de desbloquear estos dispositivos.

Antes del lanzamiento oficial todavía quedan muchas cosas por conocer de este nuevo sistema operativo, que seguramente descubriremos hasta que salga al mercado.

*Tomado: http://www.geekets.com/*

el escritorio **Ba** 

DE ORERADOR

EN LAS BÚSQUEDAS EN

**Yolagny Díaz Bermúdez / yolagny.diaz@mtz.jovenclub.cu**

En el argot popular muchas veces se escucha la frase que en Internet existe toda la información que se necesite, algo que tiene más de cierto que de falso, sin embargo cuando no se emplea correctamente el buscador pueden resultar frustrante los resultados obtenidos. Muchas veces, los usuarios terminan padeciendo lo que se denomina "angustia de la información", hay demasiados datos revoloteando por el ciberespacio, imposibles de procesar y la tarea de encontrar información específica se convierte en una misión imposible.

**INTERNET** 

En ocasiones esto hace que la persona se desespere al buscar una página o documento sobre un tema determinado y que olvide lo más importante: dedicar previamente un tiempo a comprender exactamente cómo funcionan los sistemas de búsqueda de Internet. Si se mira de otro modo, es como aprender el funcionamiento de un nuevo software para sacarle el mayor partido: todo el tiempo empleado en esta formación es extremadamente valioso e importante.

Para conformar correctamente la estrategia de búsqueda en los buscadores de Internet es necesario observar rigurosamente la sintaxis de los llamados operadores lógicos o booleanos. Casi todos los buscadores admiten la utilización de la lógica matemática, unos, mediante listas en la que se elige el operador lógico que se debe introducir en la caja de diálogo del mecanismo de búsqueda; entre las distintas palabras separadas por espacios, y otros, mediante conjunciones en inglés o español mezcladas en el texto. Generalmente, se admite, también, el uso de paréntesis y comillas para frases completas al construir la estrategia de búsqueda.

**8**

# **Operadores booleanos**

a) AND: El operador AND es el operador de intersección de dos conjuntos de búsqueda. Equivale a la conjunción "y" e indica que se recuperarán los documentos que contengan los dos o más términos. El resultado de este operador entre dos conjuntos, por ejemplo, contiene solo aquellos elementos que son comunes a ambos conjuntos o palabras claves indicadas. El operador AND es uno de los más utilizados debido a la restricción que añade a la búsqueda y que redunda en la pertinencia de los resultados.

b) OR: El operador lógico OR (O) es el operador para la unión de conjuntos. Se utiliza para ampliar el alcance de la búsqueda e incrementa, por lo general, el número de documentos a recuperar. Al utilizar OR se indica al buscador que se desea recuperar documentos donde aparezca uno, otro o ambos argumentos indicados. El operador OR es especialmente útil para indicar asociaciones de palabras o sinónimos en la estrategia de búsqueda.

c) AND NOT o NOT: El operador AND NOT o NOT es el operador de exclusión de conjuntos. Los resultados del empleo de este operador son registros que contienen todos los elementos del primer conjunto y no, los del segundo. Este operador es el único que solo necesita un argumento y su función es negar o excluir las palabras claves que se indiquen a continuación. AND NOT y NOT son muy útiles para minimizar los problemas ocasionados por la polisemia. Generalmente, se utiliza después de explorar de forma preliminar los resultados devueltos por el buscador y así refinar de la búsqueda los resultados irrelevantes. Hay que tener precaución

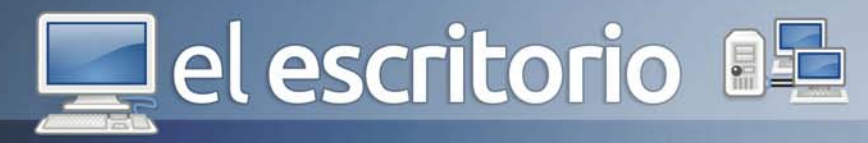

con su uso, porque puede representar la pérdida de documentos relevantes; y revisar la ayuda del buscador para comprobar si utiliza la expresión AND NOT o la palabra NOT o sus equivalentes en español (y no, no).

d) XOR: Este operador constituye una variante del OR. Indica al buscador que recupere solo los documentos que contengan una de las dos o más palabras claves indicadas, pero que excluya aquellas que contengan las dos a la vez. El operador XOR no tiene un equivalente claro en español, no es muy utilizado y no se conocen muchos buscadores que lo usen.

La combinación de los operadores lógicos y la utilización de paréntesis y comillas, permite construir complejas estrategias de búsqueda. En todos los casos, el operador elegido, debe estar precedido y antecedido de espacio, es decir, no deben estar unidos a ninguna palabra.

En algunos buscadores se utilizan los signos matemáticos más (+) y menos (-) en sustitución de los operadores lógicos AND (+) y AND NOT o NOT (-). En ambos casos, el signo correspondiente se coloca delante de la palabra clave, sin dejar espacios.

Por ejemplo, al escribir en el cuadro de búsqueda de Google revista+Tino se localizan todos los documentos que contengan ambos términos.

En el caso de que se escriba concurso –"revista Tino" se localizarán todos los documentos que contengan la palabra concurso pero que no contengan la frase revista Tino. Nótese que al utilizar los operadores AND, OR o AND NOT, es necesario colocar espacios entre el operador y la palabra clave.

# **Operadores de proximidad**

Los operadores de proximidad permiten definir la posición de las palabras dentro de las páginas o documentos en la estrategia de búsqueda.

Es muy importante revisar la ayuda del buscador elegido o la opción de búsqueda avanzada para conocer si estos operadores son válidos o los utiliza el motor de búsqueda.

- NEAR: Significa "cerca". Con él se solicita al buscador recuperar documentos o páginas que contengan las palabras claves indicadas, pero no separadas por más de 10 palabras o 100 caracteres entre sí. Se parece al AND. En algunos buscadores, puede sustituirse por el símbolo "~" o por corchetes [ ] para encontrar palabras juntas. El operador NEAR es especialmente útil para buscar nombres y apellidos. Su uso implica que ambos argumentos han de estar relativamente cerca.

- ADJ: Este operador significa "junto" y se utiliza para recuperar conjuntos de búsqueda adyacentes. Se parece al AND pero exige que entre ambas palabras no exista otra, es decir, que los términos aparezcan juntos, sea el orden que sea. En algunos buscadores, pueden encerrarse entre comillas ambas palabras para obtener resultados similares.

- FAR: Con este operador se localizan documentos en los que las palabras claves de búsqueda indicadas aparezcan con 25 palabras o más de distancia, al menos en un caso.

- BEFORE: Este operador funciona como el AND, significa "antes de". Difiere del AND en que los términos o palabras indicadas deben aparecer en el orden que se especifique, pero pueden encontrarse a cualquier distancia en el mismo documento.

- FOLLOWED BY: Este operador significa en español "seguido de". Los resultados que se obtienen son muy parecidos a los del operador NEAR, pero marca claramente el orden de las palabras claves. No es utilizado por muchos buscadores.

# **Operadores de exactitud o truncamiento**

Presencia: El operador de presencia especifica que las palabras deben aparecer en el resultado, es decir, el término debe estar presente. Por lo general, se añade al inicio de la palabra clave el signo de sumar (+) sin espacio, para indicar al buscador que la palabra que sigue se incluirá obligatoriamente en la información recuperada.

Ausencia: En la estrategia de búsqueda, puede indicarse la ausencia de alguna palabra clave, de forma tal

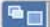

# **Del escritorio 85**

que si estuviera presente, se excluya de la lista de resultados devueltos por el buscador.

Truncado: El truncamiento de palabras claves hacia la derecha es, tal vez, el más utilizado y admitido en los buscadores de Internet, pero también es posible al inicio o en el medio de la palabra clave. Generalmente se utiliza para truncar el símbolo de asterisco (\*), pero algunos buscadores admiten otros símbolos como (\$, # y ?). Es muy importante, como se ha señalado para otros casos, revisar cuidadosamente la ayuda del buscador o la opción de búsqueda avanzada para comprobar el tipo de truncamiento que admite el buscador seleccionado. El truncamiento permite conocer cuáles son las acepciones o formas en que puede presentarse el término o palabra que se trunca. Con él, se recuperan documentos que contengan la palabra clave, pero también aquellas en la que la palabra sea raíz o sufijo. El símbolo más utilizado es el asterisco, el cual reemplaza una serie indeterminada de letras. Por ejemplo:

Al escribir hipert\$ el buscador devolverá referencias a páginas o documentos sobre hipertensión, hipertiroidismo, hipertonía, etcétera.

Frases literales entre comillas: El uso de frases entre comillas indica la intersección de palabras en la búsqueda, que además, aparecen adyacentes. Es muy parecido al AND pero exige que la secuencia de palabras sea idéntica. En el resultado de la búsqueda, la frase aparecerá en el texto recuperado. Se aconseja indicar frases cortas que contengan términos que aparecen con frecuencia en los documentos consultados en el mecanismo de búsqueda. Por ejemplo:

# "Joven Club de Computación y Electrónica"

Es posible utilizar el guión para concatenar palabras y obtener resultados similares.

# **Funciones especiales**

Algunos buscadores admiten la utilización de comandos o funciones especiales para buscar información, entre los que se encuentran:

## anchor:texto

El buscador identificará aquellas páginas que contienen la palabra o expresiones especificadas en el texto www.revista.jovenclub.cu

de un hipervínculo.

# domain:nombre del dominio.

Cuando se especifica un dominio, se restringe la búsqueda a determinados países o tipo de dominios en Internet (educacionales, comerciales, gubernamentales, etcétera). Por ejemplo, si se desea recuperar información sobre sitios de la red cubana que traten sobre motores de búsqueda, habría que construir la siguiente estrategia de búsqueda:

"motores de búsqueda" AND domain:cu o "search engine"+domain:cu

# host:nombre del host.

Localiza páginas ubicadas en un servidor específico o las excluye, en dependencia de las combinaciones que se realicen con los operadores AND (+) y AND NOT o NOT (-). Generalmente, cuando los sitios son muy grandes, los buscadores no los rastrean completamente, sino que se limitan a buscar en sus propias bases de datos en busca de resultados. Esta técnica se utiliza cuando se necesita recuperar información en uno de estos sitios muy grandes y que no tienen un motor de búsqueda interno.

# image:nombre del archivo.

Localiza páginas con imágenes que tengan un nombre de archivo específico. Aquí es útil truncar hacia la derecha con el signo de asterisco (\*) si se desea recuperar cualquier archivo de imagen sobre un tema determinado.

# link:texto url

Busca las páginas que contienen un vínculo a una página con el texto del URL especificado.

# text:nombre del texto

Con esta función se localizan las páginas que contienen el texto especificado en cualquier parte de la página excepto una imagen, un vínculo o un URL.

# title:texto del título

**10**

Con esta función, se buscan las páginas en cuyo título, nombre o descripción, esté la palabra o expresión especificada, que se visualiza normalmente en la barra de título del navegador.

# Del escritorio 8

# url:nombre de la url

Esta función es útil para encontrar páginas web que presenten en el texto de su dirección URL, la palabra o frase especificada. Por ejemplo, si se desea recuperar URLs en las que aparezca la palabra jovenclub: url:jovenclub

# **Búsqueda por campos**

La búsqueda por campos es una de las facilidades principales que poseen las conocidas bases de datos. En la opción de búsqueda avanzada de algunos motores de búsqueda existe esta posibilidad, que ayuda considerablemente a encontrar la información deseada en Internet. No todos los buscadores tienen esta opción, por lo que será necesario recurrir a la ayuda del motor y especialmente a la opción de búsqueda avanzada, si existiera.

# **Uso de mayúsculas y minúsculas en la búsqueda**

La mayoría de los autores sugieren que el texto de la estrategia de búsqueda debe escribirse preferentemente en minúscula. Si se escribe todo en mayúscula, el buscador solo recuperará los documentos o páginas que estén en mayúsculas y viceversa. Algunos buscadores admiten las dos formas de escritura.

 $\bigcirc$ 

Para disminuir el tiempo empleado en las búsquedas de información en Internet, así como mejorar la calidad de los resultados debe conocerse los recursos y posibilidades que nos ofrece el buscador que se está empleando, aún cuando parezca que se pierde algo de tiempo en este aspecto, es seguro que éste se recupera incluso con ganancia en el trabajo futuro con el mismo.

# **Referencias**

1-http://bvs.sld.cu/revistas/aci/vol11\_5\_03/aci02503.htm 2-http://csanzc.en.eresmas.net/ EvaluacionBuscadoresWeb/paginas/ usooperadores.htm

3- http://recursostic.educacion.es/observatorio/web/es/ internet/recursos-online/1004-busquedas-avanzadasen-google

4- http://www.alipso.com/monografias/2845\_logicos/ 5- http://www.slideshare.net/n3gro87/informatica-resumen

6- http://www.softhoy.com/google-algunos-operadoresbusqueda.html

7- http://www.wikilearning.com/articulo/ el\_uso\_de\_los\_buscadores\_en\_internetuso\_de\_operadores\_logicos\_y\_funciones\_especiales\_de\_busqueda/ 8344-4

# el escritorio **BE**

# Lucha CONTRA L

Con la puesta en práctica del proyecto Save The Children "Preparados y preparadas para enfrentar huracanes y sequías en los municipios de la costa norte de la provincia de Las Tunas" surge la necesidad de crear una multimedia que de forma amena y creativa estimulara a los participantes para prepararse en los diversos temas del proyecto.

Para la elaboración, diseño y puesta en práctica de la misma se comenzó con la búsqueda y análisis de la información, la cual se inició mediante un estudio de fuentes bibliográficas, documentos, programas, banco de imágenes, de archivos y otros textos, se hicieron encuestas y entrevistas para obtener información amplia, directa y variada sobre el conocimiento que poseen los docentes y estudiantes, relacionados con los huracanes y sequías; además de los componentes multimedia que les interesaba que estuvieran presentes (imágenes, textos, videos y sonidos).

A partir de estos elementos se creó la multimedia y se puso en práctica en los tres municipios de la costa norte de la provincia Las Tunas (Manatí, Puerto Padre y Jesús Menéndez), que trajo como resultado la creación de varios círculos de interés, sociedades científicas, obras de teatros, canciones, poemas, dibujos. Se estimuló a los estudiantes a prepararse mejor en caso de desastres naturales, proteger el medio ambiente, participación en las actividades del proyecto y a matricular en los Joven Club de Computación en cursos multimedias.

La multimedia se diseñó en la plataforma Mediator 9.0 y se utilizaron otros programas como: Macromedia

**Obdulio Miguel Mora Ávila / omora@pp.lt.rimed.cu Co-autor: Julia Luisa Fundora Reyes**

Flash, Adobe Photoshop, 3D Max 6, Sound Forge 7.0 de forma tal que pueda ser usado como una multimedia en todas las instituciones educacionales del país.

En la elaboración de la interfaz gráfica de la multimedia "Lucha contra la sequía y los huracanes" se persiguió como principio básico, la unidad de la imagen gráfica en correspondencia con la temática abordada; el uso de los colores, la iconografía y los estilos fueron ensayados en prototipos a los que se les realizaron procesos de simplificación y refinamiento, con el fin de lograr un diseño que resultara sencillo y de uso directo.

Se elaboró un video de presentación de la multimedia, editado en 3D Max 6, el cual se visualiza al iniciar la interacción con la multimedia y al oprimir la tecla ENTER, se puede ir directamente a la pantalla principal. La etapa de diseño es la que definió el estilo visual de la multimedia, en ella se establecieron colores, formas y fondos, es decir el diseño en general.

![](_page_11_Picture_12.jpeg)

Multimedia: Lucha contra la sequía y los huracanes

![](_page_12_Picture_2.jpeg)

La pantalla principal está diseñada de la siguiente forma:

1- En la parte superior el título y a la derecha los botones ayuda y cerrar.

2- A la izquierda y en la parte superior un gif animado de nuestra bandera continuando con los logotipos de los ministerios y organizaciones no gubernamentales que participaron en el proyecto que al dar clic le brinda información relacionada con los mismos.

3- Al centro imágenes y animaciones representativas de los huracanes y la sequía. Y un hipervínculo con información general del proyecto.

4- En la parte inferior los botones para navegar a los temas. (Cada pantalla tiene animaciones e imágenes).

Al contenido principal de la multimedia se puede acceder mediante los botones siguientes:

1- Ciclones: Al hacer clic se tiene acceso a las generalidades, principales medidas, un curso sobre ciclones tropicales que abarca, una animación sobre los huracanes, así como del anticiclón del atlántico norte

Temas: Generalidades, principales medidas, curso sobre ciclones tropicales, animación sobre huracanes, anticiclón del atlántico norte.

2- Sequía:

Temas: ¿Qué podemos aprender de este fenómeno meteorológico, efectos destructivos, clasificación, medidas para enfrentar estos eventos (fases).

3- Mapas de riesgo:

Temas: ¿Qué es un desastres?, elementos más comunes, ¿qué es el AVC?, mapas de riesgo.

4- Juego:

Juego "Laberinto contra desastres", para comenzar usted tiene que introducir su nombre, el mismo consiste en un laberinto, se arrastra una ficha pero para llegar

a la meta; se encontrará obstáculos que para pasarlos tendrá que responder preguntas relacionadas con el tema, de no hacerlo lo envía al inicio del juego y al interactuar nuevamente las preguntas son aleatorias por tanto no le saldrán las mismas, si falla 3 veces pierde y abandona el juego. Si llega a la meta sale una pantalla con fuegos artificiales, felicitándolo por el trabajo realizado.

5- Biblioteca:

Temas: contiene 11 videos y 60 imágenes sobre las memorias del proyecto así como de huracanes y sequía.

6- Reflexiones de Fidel: contiene 11 reflexiones relacionada con el medio ambiente.

7- Libros: Es una biblioteca donde podemos encontrar 15 libros con bibliografía actualizada relacionado con los temas estudiados en el proyecto.

En todas las pantallas podemos encontrar animaciones, imágenes y sonidos.

Para acceder a la ayuda lo puede hacer por el botón o por F1.

La multimedia hace un aporte innovador a la educación ambiental para el desarrollo sostenible, contribuyendo a la formación de una conciencia ambientalista y a la preparación de los estudiantes, las familias y las instituciones de la comunidad para la protección del medio ambiente y la reducción de los riesgos. Se consolidó e implementó una estrategia de sensibilización con información, educación y comunicación dentro del sistema educativo y de la comunidad local persiguiendo un cambio de las actitudes y prácticas para contribuir a una reducción del riesgo en los desastres futuros. Se motivó a estudiantes y docentes a la utilización de medios informáticos en la aplicación de software educativos.

# **Referencias**

1- ACOSTA CALZADO, AMILKAR. Huracanes. Instituto de Meteorología. Cuba. 2006.

2- Otros contactar al autor

 $\blacksquare$ 

di di el escritorio

el escritorio

# **TACIÓN**

**Maylin Hernández Rosell / maylin@jovenclub.cu**

El fenómeno de los videojuegos no siempre ha recibido el mismo tratamiento a lo largo de su historia, ni desde el punto de vista científico, ni desde el punto de vista público. La tónica general de los diferentes estudios realizados sobre los videojuegos parece ser una cierta falta de especificidad cuando se analizan en su conjunto. Las cuestiones que generalmente plantean los autores en este sentido son tanto de orden conceptual como de orden funcional.

Por un lado, los trabajos efectuados sobre este tema utilizan, de forma indistinta, el mismo término "videojuego" tanto si el análisis se refiere a los componentes tecnológicos como si abordan el tipo de juego, o bien, los propios efectos que éste produce en los jugadores.

Por otra parte, existe poca precisión a la hora de concretar la función predominante de los videojuegos en el entorno humano, dándose una clara tendencia a considerarlos, en exclusiva, como elementos puramente lúdicos.

# **El Videojuego y la Educación**

La actividad lúdica es una característica de la sociedad humana, los historiadores del juego han mostrado la existencia de juegos en las más diversas culturas.

Generalmente la acción de jugar había estado asociada al entretenimiento y a la diversión hasta finales del siglo XIX. Desde el punto de vista educativo, este hecho cambio gracias al movimiento pedagógico de la Escuela Nueva en la que el juego adquirió un papel

primordial como metodología de enseñanza.

El juego fue introducido en la escuela como algo más que un entretenimiento o una diversión, los educadores vislumbraron algo que muchos años después ha sido confirmado por numerosas investigaciones: los juegos tienen un potencial educativo importante. Pero el valor de los juegos no es sólo su factor motivacional sino que a través del juego se puede aprender, se pueden desarrollar destrezas, habilidades, estrategias.

Es concluyente que se puede aprender jugando.

*Los niños y niñas tienen ahora tantas maneras de conocer el mundo y tantos entretenimientos que pasan por lo visual, y resulta interesante observar en qué medida algunos medios contribuyen a ampliar o limitar su capacidad cognitiva, cómo influyen sobre la conducta o tienden a reforzar estereotipos.( Demaria, 2001).*

Actualmente la forma en que los infantes tienen acceso al conocimiento son tan variadas e incontables que no es de sorprender que muchos medios son tomados como uno de estos elementos de los que se han apropiado para cumplir su objetivo de indagar y descubrir su entorno.

Con el desarrollo de la tecnología informática surge un nuevo tipo de juego: los videojuegos, estos poseen unos atributos propios y diferentes de otros tipos de programas aunque buena parte del software educativo actual intenta copiar los diseños de los juegos para aumentar la motivación al usarlos. No obstante, las diferencias en cuanto a formato de los videojuegos y de los juegos

![](_page_14_Picture_2.jpeg)

educativos aún son notorias.

Las investigaciones que parecen aplicar esta idea al terreno de la informática educativa son bastantes. Al hablar de los videojuegos se tiene que tener presente que el medio en sí mismo posee de unas características propias diferentes a otros programas informáticos y, además, existen muchas formas de contenido dentro de los videojuegos que llevan a considerar otros aspectos.

Estos atributos propios están en función de que contienen notaciones simbólicas tales como informaciones textuales, sonido, música, animación, vídeo, fotografías, imágenes en tres dimensiones, diversas notaciones se encuentran presentes en una sola pantalla. Además son dinámicos, ya que permite mostrar en pantalla fenómenos de procesos cambiantes. Las imágenes producidas por el videojuego pueden crear modelos de cualquier fenómeno real, posible o imaginario. Por último son altamente interactivos; ya que existe las posibilidad de apropiarse del medio y personalizarlo.

Son estos atributos los que diversas investigaciones han tomado para demostrar que muchos videojuegos favorecen el desarrollo de determinadas habilidades, de atención, concentración espacial, resolución de problemas, creatividad, etc. por lo que se concluye que en su conjunto, desde el punto de vista cognitivo, los videojuegos suponen algún tipo de ayuda en el desarrollo intelectual.

# **Tipos de Videojuegos**

EL mercado del Videojuego está en constante movimiento y cambio, aún así hay una serie de juegos que tienen características similares y que se pueden agrupar en las siguientes categorías:

ARCADE: Ritmo rápido de juego, tiempo de reacción mínimo, atención focalizada, componente estratégico secundario. Plataformas, deportivos, de acción, simuladores, de carreras.

SIMULADORES: Baja influencia del tiempo de reacción, estrategias complejas y cambiantes, cocimientos específicos. Instrumentales, situacionales, deportivos.

ESTRATEGIA: Se adopta una identidad específica, solo se conoce el objetivo al final del juego, desarrollo mediante órdenes y estrategias. Aventuras gráficas, juegos de guerra , juegos de rol.

JUEGOS DE MESA: Cartas, Ajedrez, etc. Trivial Pursuit.

Haciendo uso de los diferentes tipos de Videojuegos que se describen en la tabla anterior pueden ser utilizados entonces en el ámbito educacional, donde al estudiante se le ofrece un grupo de situaciones las cuales el mismo debe ser capaz de solucionar, a la vez que vaya venciendo estas situaciones el estudiante obtendrá mayor puntuación, pasará de nivel o podrá vencer un conocimiento adquirido durante una clase o conferencia.

Los Videojuegos que son Programas de Ejercitación o Entrenadores tienen entre sus principales finalidades que el estudiante practique mediante una repetición de preguntas y ejercicios. Responden a la necesidad de aprender destrezas específicas sencillas. Los entrenadores se diseñan con diferentes niveles de complejidad, en dependencia del fin que se persiga con el mismo (de aplicación reproductiva o productiva). Su principal objetivo es la adquisición por parte del estudiante de habilidades que lo conduzcan implícitamente a la reafirmación o consolidación de conocimientos.

Teniendo en cuenta el producto en sí mismo, los videojuegos presentan unos atributos propios que podemos sintetizar en los siguientes aspectos:

- Los videojuegos integran diversas notaciones simbólicas.

En la mayoría de los juegos actuales podemos encontrar informaciones textuales, sonido, música, animación, vídeo, fotografías, imágenes en tres dimensiones. Diversas notaciones se encuentran presentes en una sola pantalla.

Las investigaciones sobre los medios todavía no han llegado a ninguna conclusión relevante sobre la eficacia real de la combinación de las diferentes notaciones

![](_page_15_Picture_2.jpeg)

simbólicas en un sólo medio. El hecho en sí supone un avance técnico indudable. Sin embargo, los cambios en el diseño del software no se producen a la misma velocidad y la armonización de las diferentes notaciones no siempre se consigue. Muchos programas combinan tantas notaciones simbólicas diferentes en una única pantalla que se hace difícil pensar que el usuario tenga la capacidad suficiente como para lograr decodificar dicha información.

Aunque, por otra parte, se observan diferencias significativas en la decodificación de los mensajes entre los jugadores expertos y los jugadores noveles (Greenfield, 1996).

# - Los videojuegos son dinámicos

El medio informático permite mostrar en pantalla fenómenos de procesos cambiantes. Las imágenes producidas por el ordenador pueden crear modelos de cualquier fenómeno real, posible o imaginario. En este sentido, la creación de simulaciones y entornos virtuales se va haciendo cada vez más sofisticada y el usuario tiene una sensación cada vez mayor de implicación en las historias ofrecidas a través de la pantalla. De hecho, la uno de los campos de aplicación prioritarios en el diseño de la realidad virtual lo constituyen los juegos de ordenador.

- Los videojuegos son altamente interactivos

La mayoría de los juegos de ordenador son altamente interactivos. El grado de interactividad de un medio puede medirse a través de muchas variables diferentes, Levys (1998) destaca las siguientes:

- Las posibilidades de apropiación y de personalización del mensaje recibido, sean cual sea su naturaleza.

- La reciprocidad de la comunicación.
- La virtualidad.

- La implicación de la imagen de los participantes en los mensajes.

- La telepresencia.

En el caso de los videojuegos, éstos poseen en la actualidad tres formas diferentes de difusión: unilateral, reciprocidad y multiplicidad. Los juegos pueden ser usados de forma individual sin alterar de forma considerable las dimensiones del juego propuesto. Pero pueden ser utilizados de forma grupal en un mismo lugar o bien a través de la red y el número de participantes puede ser muy elevado como es el caso de los MUD (Multiple User Domains).

Los MUD son juegos colocados en Internet y que permiten el acceso a muchos jugadores al mismo tiempo. Consisten en espacios relativamente abiertos en los que puedes jugar a cualquier cosa que pase por tu imaginación, la única condición es que la construcción de los mundos virtuales tiene que establecerse a partir de la negociación con los otros participantes.

# **Los videojuegos en la escuela: una necesidad aplazada**

Desde el punto de vista intelectual, la complejidad de la mayor parte de los juegos de ordenador actuales permiten desarrollar no sólo aspectos motrices sino, sobre todo, procedimientos tales como las habilidades para la resolución de problemas, la toma de decisiones, la búsqueda de información, la organización, etc. Desde el punto de vista afectivo, los juegos ejercen una importante motivación y pueden utilizarse para el trabajo de aspectos relativos a la autoestima.

Además de los juegos de ordenador, recientemente la industria multimedia ha empezado a diseñar los denominados juegos educativos. ¿Qué diferencia hay entre unos y otros?. Una primera respuesta es bastante obvia, la intencionalidad. Efectivamente, en los videojuegos la intención es entretener, divertir. Los juegos educativos se diseñan para que el niño aprenda. No se trata de "perder" el tiempo jugando, hay que aprender algo durante el juego. Esta diferencia en cuanto a intención encierra unas consecuencias importantes. Los juegos educativos están pensados para ser utilizados en las escuelas o para que los compren los padres.

Los juegos educativos se presentan en este momento como una alternativa a los videojuegos. Incluso existe una colección de juegos en cuya carátula se dice "la alternativa inteligente a los videojuegos". Pues bien, en mi opinión, esta alternativa no resulta tan "inteligente" ya que a menudo, tras el diseño de un juego multimedia educativo se esconde un diseño instructivo muy poco

# **Del escritorio 82**

elaborado y fundamentado en principios de enseñanza-aprendizaje puramente conductual.

Efectuando una revisión de los productos más recientes aparecidos en el mercado español, nos encontramos con que la mayoría de los juegos educativos resultan muy parecidos. Se centran en proponer al niño la realización de una serie de actividades que coinciden en la mayoría de los productos: laberintos, juegos de emparejamiento, de dibujo y actividades de reconocimiento de letras, colores, números, formas y notas musicales. En cualquier caso, no ofrecen grandes diferencias respecto a programas puramente educativos y, en cierta forma, falsean con su presentación la intención ya que no es jugar sino aprender de forma bastante rutinaria con un entorno, eso si, más atractivo.

Los videojuegos son la puerta de entrada de la mayoría de los niños y adolescentes al mundo de la informática. En este sentido, considero que esta puerta de entrada debe ser explotada por los educadores por diversas razones. En primer lugar, se trata de materiales que resultan muy conocidos por los estudiantes. Realizando una buena selección, estos programas nos permiten trabajan con contenidos curriculares, con procedimientos diversos y, además, incidir en aspectos relativos a los valores que los propios videojuegos encierran. Si se ayuda a que los niños se den cuenta de los diferentes contenidos que podemos encontrar en los videojuegos, es una buena forma de adquirir criterios de selección más críticos de los que actualmente se tienen que son, prácticamente nulos.

Si nos planteamos introducir los videojuegos en el ámbito educativo. Al producto en sí mismo hemos de añadir la influencia del entorno de uso. El videojuego introducido en la escuela se trasforma, ya no es un programa para jugar sino que el juego tiene una intencionalidad educativa. Utilizaremos el juego para desarrollar unas determinadas habilidades o procedimientos, para motivar a los alumnos y/o para enseñar un contenido curricular específico.

En definitiva, considero que los videojuegos:

- Permiten aprender diferentes tipos de habilidades y estrategias.

grupo, no sólo desde el punto de vista de la socialización sino también en la propia dinámica de aprendizaje.

- Permiten introducir el análisis de valores y conductas a partir de la reflexión de los contenidos de los propios juegos.

A través de este artículo se describen las diversas dimensiones socioeducativas de los juegos con el objeto de analizar su impacto en los niños y adolescentes y la necesidad de que la escuela les abra sus puertas. La dimensión lúdica del proceso educativo no debe quedar relegada a los juegos tradicionales, los videojuegos también tienen un papel importante en el aprendizaje.

El uso de los videojuegos como un material informático más en la escuela supone una aproximación por parte del profesorado que hasta el momento no ha visto la potencialidad de este producto o simplemente, lo considera excesivamente complejo. En este sentido, el profesor o profesora que utiliza videojuegos debe replantearse su propio papel dentro del aula ya que, en muchos casos, se le escapará el control del videojuego en sí mismo ya que no es extraño que los estudiantes estén mucho más capacitados que los profesores en el dominio técnico del programa. Por ello, su incidencia no está en el juego sino en su uso, su análisis y utilización para adquirir unos objetivos educativos concretos.

# **Referencias**

1- Bandura, A. (1984): Teoría del aprendizaje social. Espasa-Calpe. Madrid.

2- Barrueco, V. (1993): "Videojuegos: la fiebre de fin de siglo". IP. MARK. (405): 38-40, 9 REF. Universidad Autónoma de Madrid.

3- DEMARIA, Silvia (2001) "La Videocultura de nuestros alumnos" Un aporte que pretende esclarecer ciertos aspectos sobre los videojuegos. Revista Contexto Educativo. Revista digital de educación y nuevas tecnologías. Año III - Número 15. Recuperado en: http:// contexto-educativo.com.ar/2001/1/nota-06.htm [ 2005, 19 de noviembre]

4- Gros, B. (Coord) (1998): Jugando con videojuegos: Educación y entretenimiento. Editorial Desclee de Brouwer. Bilbao.

5- LEVIS, Diego (1998) " Realidad virtual y educación" Revista Quaderns Digitals Vol. 20

- Ayudan a dinamizar las relaciones entre los niños del

**17**

el escritorio a **USABILIDAD iovenclub.cu** 

Como ya se ha mencionado en otras ocasiones, la fuente bibliográfica más utilizada en la actualidad es la Internet, pero así mismo es el lugar donde mayor cantidad de personas dejan plasmadas sus experiencias, vivencias y conocimientos. Entonces se hace necesario el estudio de la usabilidad de la Web, término que se ha establecido mucho antes de quedar registrado en los diccionarios de la lengua española, estableciendo conceptos, definiciones y características afines para lograr un mejor resultado y calidad de los sitios que se crean a fin de que logren cumplir con las expectativas de los usuarios.

Del mismo modo que, cada vez en mayor medida, existen herramientas que permiten a cualquier individuo diseñar sitios razonables sin ser expertos en interfaz de usuario, se debe capacitar a la mayor cantidad de personas en los requisitos para un buen diseño del mismo. Pensemos en qué haríamos frente a dos sitios donde el primero, a pesar de contener la información de mayor calidad, resulte difícil navegar por él para encontrarla, y el segundo ofrezca una interfaz clara y sencilla, donde muestre evidente los pasos a seguir para encontrar la información deseada; es claro que de inmediato se seleccionaría el segundo para localizar la información deseada. Entonces un requisito primordial para garantizar la calidad de cualquier sitio Web consiste en tener presente durante el diseño del mismo los requerimientos de usabilidad.

La creación de una página Web es de hecho un proceso bastante simple. El lenguaje en el que están basados la gran mayoría de los documentos en la Web es el HTML, la lengua franca del World Wide Web. Este es

un lenguaje bastante simple de usar, pero incluso para crear un documento en HTML no es necesario saber el lenguaje mismo. Existen una gran cantidad de herramientas, algunas más sofisticadas que otras, que nos permiten escribir un documento listo para publicar en la Web. En particular, los mecanismos del tipo WYSIWIG (What You See Is What You Get, Lo que ves es lo que obtienes) para generar HTML están bastante diseminadas, e incluso los procesadores de texto más populares brindan la opción de guardar los archivos directamente en HTML. Algunos de estos editores hasta tienen un asistente que ayuda a publicar el documento en la Web.

Sin embargo, todas estas facilidades para la creación de páginas Web no han conllevado a una mejora en cuanto a la experiencia del usuario. La cantidad de sitios Web es inmensa, pero solo un pequeño porcentaje de ellos han seguido normativas para conseguir que la información que ofrecen sea fácilmente accesible, permitiendo a las personas lograr sus objetivos. Básicamente una gran parte de los sitios no son usables ya que presentan problemas de diseño. ¿Qué es la usabilidad?

La usabilidad es un concepto que engloba a una serie de métricas y métodos que buscan hacer que un sistema sea fácil de usar y de aprender. Al hablar de sistema la referencia se hace a cualquier dispositivo que vaya a ser operado por un usuario. En esta categoría caen los sitios Web, aplicaciones de software, hardware, etc.

La Organización Internacional para la Estandarización

![](_page_18_Picture_2.jpeg)

(ISO) ofrece dos definiciones de usabilidad: ISO/IEC 9126: "La usabilidad se refiere a la capacidad de un software de ser comprendido, aprendido, usado y ser atractivo para el usuario, en condiciones específicas de uso"

ISO/IEC 9241: "Usabilidad es la eficiencia y satisfacción con la que un producto permite alcanzar objetivos específicos a usuarios específicos en un contexto de uso específico"

En informática, la usabilidad está muy relacionada con la accesibilidad, hasta el punto de que algunos expertos consideran que una forma parte de la otra o viceversa. Uno de estos expertos es Jakob Nielsen, el cual definió la usabilidad en el 2003 como "un atributo de calidad que mide la facilidad de uso de las interfaces Web". Otra definición clarificadora es la de Redish, para quien es preciso diseñar sitios Web para que los usuarios sean capaces de "encontrar lo que necesitan, entender lo que encuentran y actuar apropiadamente (…) dentro del tiempo y esfuerzo que ellos consideran adecuado para esa tarea", es decir "el nivel con el que un producto se adapta a las necesidades del usuario y puede ser utilizado por los mismos para lograr unas metas específicas con efectividad, eficiencia y satisfacción en un contexto específico de uso".

Para obtener los mejores resultados en la usabilidad de los sitios Web se hace necesario que el diseño del mismo sea centrado en las personas que lo van a usar. Por ejemplo, tras interactuar con los usuarios, el diseñador de usabilidad puede identificar necesidades funcionales o errores de diseño que no hayan sido anticipados. De forma general deben tenerse muy en cuenta la respuesta a las siguientes preguntas una vez que se haya decidido diseñar un sitio:

- ¿Quiénes son los usuarios, cuáles son sus conocimientos, y qué pueden aprender?

- ¿Qué quieren o necesitan hacer los visitantes?
- ¿Cuál es la formación general de los usuarios?

- ¿Cuál es el contexto en el que el visitante está trabajando? www.revista.jovenclub.cu **19**

- ¿Qué debe dejarse a la máquina? ¿Qué al usuario?

- ¿Pueden realizar fácilmente sus tareas previstas? Por ejemplo, ¿pueden realizar las tareas previstas a la velocidad esperada?

- ¿Cuánta preparación necesitan los visitantes?

- ¿Qué documentación u otro material de apoyo están disponible para ayudar al usuario? ¿Puede éste hallar las respuestas que busca en estos medios?

- ¿Cuáles y cuántos errores cometen los usuarios cuando interactúan con el producto?

- ¿Puede el visitante recuperarse de los errores? ¿Qué ha de hacer para ello? ¿Ayuda el producto a recuperarse de los errores? Por ejemplo, ¿muestra el software mensajes de error informativo?

- ¿Se han tomado medidas para cubrir las necesidades especiales de los usuarios con discapacidades? (Es decir, ¿se ha previsto la accesibilidad?)

Teniendo en cuenta estos elementos como premisa se garantiza una gran parte de los visitantes al sitio. Siguiendo a Nielsen, capacitar a muchas personas es difícil de lograr, pero al menos sería bueno saber las reglas mínimas para diseñar un buen sitio Web. Las normas más importantes están basadas en el sentido común, el cual como sabemos es el menos común de los sentidos. Ellas se refieren tanto al contenido como a la forma (presentación) del sitio. ¿Qué es más importante, la forma o el contenido? Por supuesto que el contenido dirán ustedes, pero en realidad no importa si no podemos llegar a él. Es decir un sitio es usable, solo si lo podemos encontrar. ¿Como podemos encontrar un sitio? Hay tres formas principales:

Directa: conocemos la dirección del sitio ya sea por publicidad en medios de comunicación tradicionales o por medio de otra persona.

Navegando: para esto debe haber enlaces al sitio, ya sea mediante publicidad en Internet o por otras razones.

 $\blacksquare$ 

# el escritorio **BE**

Usando un buscador: para esto el buscador debe haber previamente encontrado el sitio.

Al concepto de estar en la Web y poder ser encontrado y visto lo llamamos ubicuidad. La ubicuidad tiene dos partes: el poder encontrar el sitio, que llamamos buscabilidad. Para usar un sitio Web después de encontrarlo, hay que poder verlo; y a esto se le conoce como visibilidad.

Existe un espacio de la ciencia denominado Ingeniería de Usabilidad (IU) es un área de interacción hombrecomputadora (Human-Computer Interaction) que da pautas para obtener productos con un alto grado de usabilidad, esto mediante la aplicación de distintos métodos en diferentes etapas del proceso de diseño y desarrollo de una manera estructurada y sistemática. El objetivo principal de la ingeniería de usabilidad es mejorar la interfaz de usuario.

En las primeras etapas de desarrollo del producto, la evaluación de usabilidad será utilizada para decidir sobre distintos diseños de interfaces de usuario y finalmente concluir cuál será en el que se trabajará. En las siguientes etapas, las evaluaciones de usabilidad ayudarán a verificar que el sistema cumpla con los requerimientos iniciales.

¿Cuáles son las formas para evaluar la usabilidad de un sistema?

Son varias, por ejemplo:

1- Mediante una inspección formal de usabilidad: Por medio de esta un grupo de expertos realiza una especie de evaluación de la interfaz, con uno de los participantes actuando como moderador, resaltando las fortalezas y debilidades de la aplicación.

2- Prueba o testeo de usabilidad: Se graban los resultados del desempeño de un grupo de usuarios para un análisis posterior.

3- Pensar en voz alta: En esta prueba se le pide al usuario que realice una serie de tareas específicas, pero debe expresar sus acciones verbalmente.

4- Evaluación heurística y de estándares: Un grupo de especialistas realizan una revisión del sitio conforme a las normativas de estándares y heurísticas ampliamente aceptados y probados.

5- Recorrido o caminata cognitiva: En esta prueba un grupo de expertos simula la manera en cómo un usuario navegaría por la interfaz al enfrentarse a tareas específicas.

Quizás una de las decisiones más importantes al momento de comenzar a desarrollar un sitio Web sea precisamente el definir la audiencia que va a manejar. Recolectando información relacionada con los siguientes aspectos:

- Perfil del usuario (información demográfica, ocupación, preferencias en cuanto a recreación, etc.)

- Perfil de navegación (cómo usa la Web)

- Uso del sitio (lo que le gusta, lo que no le gusta, que es lo que realiza en él regularmente)

- Nivel de tecnología (hardware, tipo de navegador, velocidad de conexión)

Como colofón de este artículo se hará referencia a las diez heurísticas de Usabilidad presentadas por Jacob Nielsen en 1990 y que luego en 1997 Keith Instone adaptara específicamente para la Web:

1- Visibilidad del estado del sistema.

El usuario siempre debe saber exactamente qué es lo que el sistema está haciendo. En sitios Web esto se puede lograr informándole al usuario dónde se encuentra, siempre. Uno de los mayores problemas para navegar por la red es la desorientación. Es vital asegurar una consistencia de todo el sitio.

2- Similitud entre el sistema y el mundo real.

El sistema debe hablar el lenguaje del usuario, empleando un nivel del mismo acorde con la investigación realizada sobre la audiencia que intervendrá en el mismo.

# 3- Control por parte del usuario y libertad.

Los usuarios frecuentemente eligen funciones por error y necesitarán de "salidas de emergencia" claramente marcadas.

# el escritorio **BE**

4- Consistencia y cumplimiento de estándares. Los usuarios no tienen por qué preguntarse si distintas palabras, situaciones o acciones significan lo mismo. Hay que seguir las convenciones de las plataformas en las que se está desplegando el sitio Web. Sea cuidadoso cuando desarrolle sitios con múltiples páginas especialmente aquellos desarrollados por grupos de desarrolladores. Es importante usar de manera estable el fraseo, imágenes y fuentes a través del sitio para dar la idea de consistencia. El uso de hojas de estilo facilita mantener la consistencia del diseño gráfico del sitio.

# 5- Prevención de errores.

Aún mejor que el desarrollar buenos mensajes de error es tener un diseño cuidadoso que eviten la ocurrencia de errores. Hay que asegurarse de que las instrucciones estén escritas de una manera clara y que estás sean desplegadas de forma conveniente, evitando cualquier tipo de contaminación visual.

6- Preferencia al reconocimiento frente a la memorización.

Haga que los objetos, acciones y opciones sean visibles.

# 7- Flexibilidad y eficiencia de uso.

El sistema debe de tratar eficientemente tanto a los usuarios expertos como inexpertos. Los sitios Web se deben de cargar lo más rápidamente posible, independiente del tipo de conexión a la red utilizado por el usuario.

# 8- Estética y diseño minimalista.

Los diálogos no deben de contener información que sea irrelevante o que rara vez sea de utilidad. Además se recomienda reducir el número de imágenes al mínimo, hay que recordar que cada imagen implica una descarga desde el servidor y esto en conexiones lentas puede ser un problema serio. Es altamente recomendable que la información más importante sea colocada en la parte superior de la página, pues ésta es la región que siempre es visible en el navegador.

9- Ayuda para que el usuario reconozca, diagnostique y se recupere de los errores.

lenguaje claro (sin ambivalencias), indicando exactamente el problema y proponiendo constructivamente una solución.

# 10- Ayuda y documentación.

En cuanto un sitio Web ofrezca alguna característica fuera de la norma, o ligeramente complicada, será necesario prestar ayuda y dar documentación a los usuarios. Tómese el tiempo de desarrollar un sistema de ayuda que dé auxilio relevante cuando el usuario lo requiera.

Como se puede inferir a través de éste y otros muchos artículos relacionados con el tema de la usabilidad en la Web, son varios los aspectos a tener en cuenta durante el diseño y creación de los sitios Web con vistas a elevar este aspecto durante su funcionamiento. De forma general el diseño de la funcionalidad de un sitio debe ser dirigido por los usuarios (user-driven design), esto implica un análisis de los logs de navegación y las consultas realizadas por los mismos; y una exhaustiva investigación por parte de los desarrolladores durante la primera etapa de diseño del sitio, y por último tener en cuenta las investigaciones realizadas por investigadores del tema como Jacob Nielsen, entre otros. Con toda la razón alguien expresó "Las ideas de Jakob Nielsen sobre cómo escribir para la Web tienen una gran repercusión en todo el mundo".

# **Referencias**

1- http://acceso.uv.es/accesibilidad/artics/01-escribir-Web.htm

2- http://grupofivasa.blogspot.com/2010/04/accesibilidad-y-usabilidad-en-la-web.html

- 3- http://www.dcc.uchile.cl/~rbaeza/inf/usabilidad.html
- 4- http://www.laWebera.es/de0/usabilidad.php

5- http://www.slideshare.net/hectorium/usabilidad-en-la-Web

6- http://www.usoweb.org/

Los mensajes de error deben de ser expresados en un

![](_page_21_Picture_2.jpeg)

La tecnología de la información y las comunicaciones, está desarrollándose a una velocidad asombrosa, lo que pensamos en el 2000, que veríamos en 20 años, lo hemos visto en 5. Ya la ciencia ficción, debe redoblar sus ideas, si no quiere ser alcanzada por la realidad.

Actualemente la moda tecnológica está, en los dispositivos móviles (SmartPhone, Laptop, Netbook y Tablet), en este artículos nos vamos a referir a los tres últimos dispositivos. Los cuales tiene diferentes características y han sido desarrollado para un uso y propósito específico, según las necesidades de cada quien.

# **La laptop**

El primer ordenador portátil considerado como tal, fue el Epson HX-20, desarrollado en 1981. Las laptops actuales son dispositivos informáticos primordiales para usuarios exigentes. Son potentes PCs móviles que tienen la misma potencia que una PC de mesa, y están dirigidos a crear multimedia y/o aplicaciones, participar en videojuegos y ver video en alta definición, etc.

La ventaja de este dispositivo es su movilidad, el peso normalmente entre 1 y 3 kilogramos. La pantalla, con unas dimensiones de 14 a 19 pulgadas, una autonomía de una hora (en algunas como las de la compañía Apple, mucho más), un teclado convencional y un mouse integrado. Además de un lector/quemador de DVD, puertos USB, altavoces stereos, puerto de red, etc.

¿Dónde radica su debilidad? en el peso y el espacio. Actualmente, las personas están apostando más por la reducción de espacios-peso, aunque por ello, deban

sacrificar algunas funciones.

# **La NetBook**

Es un subportátil, es una categoría de ordenador portátil de bajo costo y generalmente reducidas dimensiones, lo cual aporta una mayor movilidad y autonomía. Es utilizado principalmente para navegar por Internet y realizar funciones básicas como procesador de texto y de hojas de cálculo.

La era moderna de estos dispositivos comenzó realmemte en 2007, de la amno de la compañía Asus, cuando comercializó el ordenador personal ASUS Eee PC. Ahora la mayoría de subportátiles vienen con una pantalla de 10.1 pulgadas, y con mejores procesadores (lo normal son 1.6 Ghz). Aunque su punto débil sigue siendo la tarjeta gráfica y la frecuencia del micro.

Las NetBook, fueron las que acuedieron al llamado de auxilio de los usuarios, cuando solicitaban un dispositivo, que fuera ligero (solo dos libras), y que pudieran llevar fácilmemte (a penas 23 x 17 cm), para realizar acciones sencillas como conectar a Internet, revisar el email, utilizar el Office, etc.

Una netbook no remplazará al laptop o al PC de escritorio, con todas las características conocidas, pero le permite desarrollar al usuario medio sus actividades.

Pero no pasó mucho tiempo antes de que apareciera el que es hoy, el Rey de los dispositivos móviles (sin conexión telefónica).

![](_page_22_Picture_1.jpeg)

![](_page_22_Picture_2.jpeg)

# **El Tablet**

Lo que encontramos en este dispositivo, es un tipo de computadora portátil, de mayor tamaño que un Movil inteligente estilo (iPhone o Samsung Galaxy S), integrado en una pantalla táctil (sencilla o multitáctil) con la que se interactúa con los dedos, sin necesidad de teclado físico ni ratón. Estos se ven reemplazados por un teclado virtual en la pantalla.

Otra vez, en la era moderna, a finales de 2010, la compañía Apple Inc. que había cambiado al mundo con la presentación de su SmartPhone iPhone, lleva al público el iPad, alcanzando el éxito comercial al proveer por fin de la interfaz adecuada.

Hoy en día las tablet utilizan mayoritariamente un sistema operativo diseñado con la movilidad en mente (iOS, Android y el minoritario Symbian; MeeGo y HP webOS) dejando por el momento de lado al sistema operativo Windows, de Microsoft, pensado más con el ordenador de escritorio en mente. Pues solo existen versiones móviles para celulares (Windows Mobile 7, es la última) Aunque hay que tener en cuenta, que ya se desarrolla en su fase final, el Windows 8, que está previsto, sea el sistema operativo que lance a la compañía al mundo de las Tablet.

Los usuarios encuentran en el table, el Santo Grial. Es un dispositivo portatil de bajo peso (a penas 1 Lb o menos), una pantalla entre 7 y 10.1 pulgadas, cuenta con conexión Wi-Fi a Internet y algunas conexión 3G. Puertos USB, salida de audio de conectores minijack de 3,5. Algunas además de su capacidad interna (que varía entre 8, 16, 32 y 64 Gb) poseen ranura para tarjetas de almacenamiento microSD, hasta 32 Gb.

Entre las utilidades que brindan a los usuarios están:

- Lectura de libros electrónicos.
- Lectura fuera de línea de páginas web.
- Consulta y edición de documentos ofimáticos.
- Navegación web.

- Llamadas telefónicas, si son 3G, sustituyendo así al teléfono móvil; se suele utilizar un manos libre bluetooth. - GPS.

- Visualización de vídeos y películas.
	- Cámara fotográfica y de video HD.
	- Videoconferencia.
	- Apliaciones varias
- Juegos.

**Comparación con computadoras portátiles (Laptop y NetBook)**

Finalizo aclarando, que las ventajas y desventajas de un Tablet dependen de la necesidad concreta del usuario.

# Ventajas

- Su facilidad de uso en ambientes no favorables al no poseer un teclado y un ratón.

- Su peso ligero.

- El entorno táctil hace que en ciertos contextos -como en la edición de imágenes, música o juegos- el trabajo sea más fácil que con el uso de un teclado y un ratón. - Facilita la realización de las artes plásticas, al poder

dibujar directamente sobre la pantalla.

- Permite -con el software adecuado- la interacción con diferentes accesorios.

- La duración de la batería es mucho mayor a la de una computadora portátil.

# **Desventajas**

- Precio superior: Debido a la complejidad de la pantalla (mecanismo de rotación y la tecnología táctil), es más cara que un portátil.

- Velocidad de interacción: la escritura a mano sobre la pantalla, o escribir en un teclado virtual, puede ser significativamente más lento que la velocidad de escritura en un teclado convencional. Sin embargo, algunos soportan teclados externos.

- Menor capacidad de video: la mayoría de las Tabletas están equipadas con procesadores gráficos incorporados en lugar de tarjetas de video. Aunque esto está cambiando con la introducción por parte de la compañía nVidia, de su tarjeta Tegra 3.

- Riesgos en la pantalla: las pantallas de las Tabletas se manipulan más que las de los portátiles convencionales, sin embargo, muchas están fabricadas de manera similar, por lo que corren un mayor riesgo de daños debido a los golpes y al mal uso.

# Análisis de software

# **IIEI laboratorio**

Cuando deseamos transferir archivos a través de una red local o como Internet, es recomendable que estos sean lo más pequeño posible, para evitar que por su tamaño pueda caerse la transferencia o presentar errores durante el proceso. Gnome Split es una aplicación que podemos utilizar para facilitar el proceso de transferencia de archivos haciéndolos más pequeños.

Gnome Split es una herramienta diseñada para trabajar bajo entornos de escritorio Gnome, que divide en partes pequeñas cualquier archivo, facilitando la tarea de transferencia de datos a través de la red y luego, vuelve a unir estas partes para disfrutar del archivo transferido, como si la transferencia hubiese sido completamente monolítica. El programa está escrito en Java y utiliza una interfaz de usuario GTK + (gracias al proyecto java-gnome). El objetivo es ofrecer una implementación nativa de proyectos similares que puede manejar varios formatos de archivo (por ejemplo, Xtremsplit).

Características principales:

-Dos veces más rápido que todos los lanzamientos anteriores.

-Dividir y fusionar con un formato de archivo genérico (como "split" y herramientas de "gato").

-Archivo de verificación de integridad mediante el algoritmo MD5.

-Notificaciones para mostrar el final de un corte o una fusión.

-Asistente para dividir y fusionar de forma fácil para los nuevos usuarios.

-Indicador de velocidad para saber qué tan rápido se realiza la acción.

-Aceleradores para administrar rápidamente una división o fusión.

# **GNOME Split 1.0**

Karen C. Zerquera Soto / karen.zerquera@ssp.jovenclub.cu

# **Requerimientos mínimos**

**Memoria RAM:** 256 Mb **Procesador:** Intel a 1Ghz **Instalación:** 92 Kb **Espacio en HDD:** 100 Kb **Sistemas Operativos:** GNU/Linux **Otros:** -

**9**

**Descargar de la URL** www.mixprogramas.com/gnome-split-1-0/ descargar

# **Utilizar Para**

Dividir archivos y fusionar de nuevo.

![](_page_23_Picture_271.jpeg)

# **LO MEJOR**

- Destaca por su facilidad de uso y por su interfaz de usuario sencilla y eficiente.

- Es ultra ligero, debido a que ha sido desarrollado con librerías GTK+.

- Cuenta con un soporte de ayuda al usuario completamente dinámico.

# **LO PEOR**

-No permite incluir una contraseña en las divisiones.

- Funciona solo para X11 Gnome.

En ocasiones, se necesita dividir un archivo en varios pedazos para poder hacer uso de servicios de subida de archivos que limitan el peso o para enviarlos por correo. En Linux, podemos recurrir a la siempre útil consola, pero si queremos recurrir a algo gráfico en Ubuntu, GNOME Split es una buena opción.

**24** Se trata de una herramienta que nos permite dividir archivos en pedazos más pequeños o unir aquellos que estén "troceados" por medio de una interfaz gráfica. se utilizan varios formatos o uno genérico (como si utilizáramos los comandos split y cat). Tiene un asistente que se integra con las notificaciones de Ubuntu, avisando cuando se ha terminado de cortar o unir el archivo.

Análisis de software

# **IIIEI laboratorist**

Se considera que Linux es por y para la red pero hay que valorar el hecho de que no siempre se dispone de una conexión a Internet por diferentes motivos. Si se tiene un ordenador con Ubuntu conectado a la red, lo más fácil del mundo es instalar cualquier programa, simplemente se abre Synaptic, el cual busca el programa en cuestión, selecciona, aplica y listo, el sistema se encarga de todo lo demás.

El problema surge cuando no se tiene una conexión a un repositorio en Internet o se tiene un archivo .deb que necesite de dependencias. Se plantea que puede solucionar estos problemas mediante varios métodos, como por ejemplo:

1- Revisar la caché de un Ubuntu que tenga el programa instalado.

2- Buscar las dependencias a mano en los repositorios oficiales.

3- Programas especializados que te arman una lista con todas las dependencias que necesita la aplicación.

4- Bajar la recopilación de los repositorios debian en dvd.

Wapt-get sirve para descargar un programa y sus dependencias para Linux desde Windows y poderlo instalar posteriormente en la computadora con Ubuntu sin conexión. Al ser portable permite llevar un programa en la memoria flash listo para instalarlo en cualquier sistema Ubuntu (misma versión). El wapt-get es un sistema de gestión de instalación de paquetes debian, la función a la que compete es que hace una función muy similar a Synaptic a la hora de buscar programas en los repositorios.

El objetivo que se logra con Wapt-get es:

- Descargar programas para ubuntu en otros ordenadores, para luego instalarlos en ubuntu que no tengan conexión a internet o a un repositorio.

- Descargar dichos programas con todas sus dependencias, de manera que no salten errores al realizar la instalación posterior.

- Actualizar estos repositorios "locales" e incrementarlos con el transcurso del tiempo.

# **Wapt-get para Windows**

Alberto Álvarez Alonso / alberto.alvarez@ssp.jovenclub.cu

# **Requerimientos mínimos**

**Memoria RAM:** 64 Mb **Procesador:** Intel a 1Ghz **Instalación:** 100 Mb **Espacio en HDD:** 150 Mb **Sistemas Operativos:** Windows **Otros:** -

**9**

# **Descargar de la URL**

ftp://ftp.jovenclub.cu/softs\_windows/ redes-internet/Wapt-Get\_-\_LeO\_-\_.zip

# **Utilizar Para**

Descargar una aplicación para linux y sus dependencias desde Windows.

![](_page_24_Picture_22.jpeg)

- Descarga programas **LO MEJOR**

para Ubuntu para luego instalarlos en máquinas que no tengan conexión a Internet o a un repositorio.

- Descarga los programas con todas sus dependencias, de manera que no salten errores al realizar la instalación posterior.

- Actualiza los repositorios "locales" y los incrementa con el transcurso del tiempo.

# **LO PEOR**

- No tiene una interfaz visual para configurar los repositorios.

- Depende de otro programa, el APTonCD para crear las imágenes iso.

- No permite compilar los programas descargados.

Para agregar repositorios edita el archivo sources.list y agrega el que más le guste. Para añadir los repositorios del sistema operativo, busca el archivo sources.list en tu pc y copia los repositorios al sources.list del programa.

Con wapt-get mediante una configuración (distribución, versión, arquitectura), es posible acceder a los repositorios oficiales y realizar búsquedas y descargas de las listas de programas disponibles, luego dichos paquetes se alojan en una carpeta con el nombre del programa solicitado y una vez copiado esa carpeta en el ordenador destino, se puede proceder a realizar la instalación del mismo.

E C

# Análisis de software

# **IEI laboratorio**

Getleft es una aplicación que te permite bajar sitios web completos a tu disco duro. No existen muchas aplicaciones libres que hagan esta función, y siempre es una opción tenerla a la mano, pues cuando nos falla la conexión podemos consultar un sitio offline.

Su funcionamiento es muy sencillo, con sólo darle al programa la dirección URL, bajarás cada enlace que el sitio contenga. Además de permitir escoger cuales son los archivos que deseas descargar y cuales no.

Puedes consultar un registro de todas los archivos descargados, y puedes navegar por el sitio offline.

Una de las mejores opciones, es que puedes programar un horario para las descargar, sobre todo, cuando deseas que comience a descargar en horario cuando duermes, o un día de la semana específico.

Las opciones a personalizar son muchos, sitamos por ejemplo, que puedes seleccionar los formatos de archivo a incluir o a purgar en la descarga. Tiene la posibilidad de configurar proxy, así como colocar uno de los 10 idiomas disponibles para la aplicación.

Uno de los problemas que presenta esta aplicación es que hace algunos años que no se actualiza con nuevas versiones. Quedando solo en la v1.2, desde el año 2008. por lo que los nuevos formatos y códigos web no son aceptados, este es el caso de JavaScript y Ajax, HTML5, etc.

La descargar de los sitios web, puede ser simultaena, por lo que se puede descargar varios archivos a la vez, del mismo sitio web.

Como recomendación, les sugerimos crear una carpeta para guardar los sitios web descargados, la ubicación de esta carpeta, se puede agregar a la aplicación, desde el comienzo de su configuración o a la hora de introducir la URL del sito web a descargar.

# **Getleft v1.2**

Raymond J. Sutil Delgado / raymond@jovenclub.cu

# **Requerimientos mínimos**

**Memoria RAM:** 128 Mb **Procesador:** Intel a 1Ghz **Instalación:** 2.6 Mb **Espacio en HDD:** 20 Mb **Sistemas Operativos:** Windows **Otros:** -

**7**

**Descargar de la URL** www.

**Utilizar Para** Descargar a la PC, sitios web completos.

![](_page_25_Picture_17.jpeg)

# **LO MEJOR**

- Posee filtros para elegir no bajar cierto tipo de archivo.

- Posee mapa de sitio, puede visualizar la web antes de la descarga.

- Puede seguir los enlaces externos.

# **LO PEOR**

- No soporta Java ni Javascript, Getleft sólo comprende el lenguaje HTML.

- Soporte para FTP limitado, bajará archivos pero no de forma recursiva.

- No posee harramientas avanzadas.

Contamos entonces, con una aplicación libre, que nos permite llevarnos a nuestra PC, todos los archivos de un sitio web, y poder cusultarno aunque no tengamos conexión, es una de las pocas aplicaciones libres, que nos permite hacer esta acción, y de una forma sencilla.

Aunque no contiene herramientas muy profesionales, si tiene varias utilidades, y comodidades sobre todo, en lo que ha personalizar la aplicación.

# Análisis de software

# **IIIEI laboratorio**

Los clientes de correo electrónicos son una de las aplicaciones más utilizadas en estos momentos, donde cada persona del mundo, tiene hasta más de una cuenta de correo electrónico. Contamos con muchos bajo la licencia de software propietario, y hasta ahora el más difundido que no es de pago, es el ThunderBird.

Para los que siempre desean experimentar, analizamos el i.Scribe, un cliente de email, que su principal atractivo es que no pesa mucho y su funcionalidad es muy profesional. Con esta aplicación tenemos las mismas posibilidades que pudiéramos tener con cualquiera de las aplicaciones de este estilo conocidas.

Una de sus herramientas, es que posee una agenda, donde apuntar sus tareas, citas etc. Además de una ventana de búsqueda para cada carpeta de la aplicación, que es una gran ayuda en la ubicación de los mensajes por varios criterios de búsquedas.

Puede además, exportar e importar los mensajes y libreta de contactos, esta última opción para varios clientes conocidos como:

- Outlook
- Outlook Express
- Eudora
- ThunderBird

Posee las mismas opciones a la hora de agregar reglas, destacar que estas tienen un ambiente visual intuitivo que mejora mucho la experiencia en el usuario medio.

Destacar la acertada opción de colocar contraseña para acceder a la aplicación, donde puede dar los permisos asignados, para leer o escribir, o ambos, o ninguno de los dos. Esta utilidad la encontramos en el menú Archivos, en la opción Seguridad.

# **i.Scribe v1.90**

**8**

Raymond J. Sutil Delgado / raymond@jovenclub.cu

# **Requerimientos mínimos**

**Memoria RAM:** 64 Mb **Procesador:** Intel a 1Ghz **Instalación:** 2.0 Mb **Espacio en HDD:** 15 Mb **Sistemas Operativos:** GNU/Linux **Otros:** -

**Descargar de la URL** http://www.memecode.com/scribe/data/ iscribe-linux-v190-test2.tar.bz2

**Utilizar Para** Gestionar los correos electrónicos.

![](_page_26_Picture_19.jpeg)

Como buena aplicación siempre en desarrollo, ofrece la posibilidad de agregarle pluging, los mismos pueden ser descargados de la web oficial. Los mismos, pueden contener muchas mejoras, que ahora mismo no poseemos, y mejorar funciones con la que no quedamos del todo satisfechos.

Por su sencillez la aplicación, es recomendada para usuarios que no tiene grandes aspiraciones, más allá que leer y redactar mensajes de forma muy sencilla.

# **LO MEJOR**

- Soporta protocolos POP3, SMTP, MIME, IMAP4, MAPI y visor de e-mail HTML.

- Sistema de filtros para evitar el Spam.

- Extremadamente ligero.

![](_page_27_Picture_2.jpeg)

# Por Raymond J. Sutil Delgado **A un año de publicado en la red Ecured ¿Qué experiencias han acumulado y en qué sentido?**

Experiencias, miles… por suerte casi todas buenas. Lo principal ha sido ver crecer una comunidad en medio de un agradable ambiente de trabajo que nos ha hecho mejores seres humanos.

Al principio éramos descuidados en las formas y un poco ingenuos. Hoy hemos crecido en todos los sentidos: nuestros artículos son mejores estéticamente y más profundos, aunque somos eternos inconformes y sabemos que nos faltan toneladas de trabajo para lograr la enciclopedia que queremos.

Pero, haciendo balance: en un año hemos crecido en el número de artículos, hemos logrado la incorporación de gran cantidad de colaboradores, hemos impartido un curso de nuevo tipo por la televisión nacional y logrado desarrollar una versión portatil de EcuRed que está en las escuelas del país. Así que tenemos algunas razones para sentirnos, sino satisfechos al menos complacidos por los resultados.

# **¿Nos das algunas estadísticas al respecto, y que significan éstas para ti?**

Hoy tenemos casi 80 000 artículos, y seguimos creciendo a un buen ritmo; se han registrado casi 13 500 colaboradores, de los cuales más de 3 000 contribuyen de forma activa al progreso de la Enciclopedia.

Cuando nació EcuRed no se daba con ella ni por ca-

# **Ruslán Olivares Cúcalo**

# Coordinador de Ecured. Nos habla del primer aniversario de la Enciclopedia Colaborativa Cubana

sualidad en los buscadores. Hoy está entre los 25 sitios más visitados en Cuba y eso contando en la lista a gigantes como Facebook, Google, Yahoo, etc. También en el número de accesos no hay comparación. El mayor número de ellas, después de Cuba, proviene de España, México, Estados Unidos y Ecuador.

# **Ecured, no solo está en la web, ¿Verdad?**

EcuRed hoy se encuentra también en las escuelas y en no pocas casas de nuestro país. Gracias a los compañeros de la UCI de Holguín que desarrollaron el Portatil de EcuRed nos ha sido posible tenerla en este momento en todos los preuniversitarios de Cuba, y poco a poco pensamos ir extendiendo la experiencia a los demás niveles de enseñanza.

También EcuRed está hoy en las casas, pues en cada Centro de Información de Joven Club en el país el Portatil se le ha entregado a quien lo ha solicitado. Nuestro objetivo en este sentido es muy claro: Llegar a la mayor cantidad de personas que podamos, desplegando para lograrlo todos los medios de que disponemos.

EcuRed ha llegado también a los medios de comunicación masiva. De julio a diciembre del año pasado se transmitió en el espacio de Universidad para Todos el curso "EcuRed una enciclopedia colaborativa en la informatización cubana"

# **De aquí en lo adelante, ¿Qué será para Cuba y el mundo, lo que una vez fue una idea y ahora se materializa, con Ecured?**

Esperamos que sea lo que nos propusimos los que desde el principio abrazamos la idea: Una alternativa válida a herramientas similares que difunden el pensamiento único prooccidental; una enciclopedia en que la población puedan acceder a un conocimiento con sentido descolonizador, revolucionario y veraz; y, finalmente, un proyecto inclusivo de gran alcance social al que se sumen cada vez más conciudadanos para seguir construyendo el conocimiento con todos y para todos.

# la computadora<br>de la familia<br>cubana

DE COMPUTACIÓN Y ELECTRÓNICA

La Club

![](_page_28_Picture_3.jpeg)

![](_page_29_Picture_2.jpeg)

# **Una puntada en el mando a distancia**

**Bernardo Herrera Pérez / bernardo@mtz.jovenclub.cu**

En muchas ocasiones, la comodidad que brinda un mando a distancia al controlar remotamente el funcionamiento de un equipo electrónico, se ve perturbada por alguna tecla que se rehúsa a ejercer su función aún cuando sea fuertemente pulsada como ocurre con las teclas que se usan con mayor frecuencia; por ejemplo: las de subir o bajar el volumen, o las de cambiar los canales, o la de encender y apagar, etc.

Este problema puede ser causado por algún tipo de suciedad en el contacto que le impide a la goma conductora hacer una buena unión eléctrica, problema que se resuelve fácilmente limpiando la zona con alcohol. Pero es bastante común que la causa del problema radique, precisamente, en la pérdida de la conductividad de la goma que realiza el contacto. Varias son las soluciones para suplir la falta de conductividad de dicha goma.

La solución de poner grafito en la goma mediante un creyón de lápiz está bastante extendida pero no es una buena solución ya que el grafito se adhiere a la goma con muy poca firmeza y esto trae como consecuencia que al pulsar la tecla un par de veces el grafito se desprenda y produzca un contacto permanente en la placa haciendo que el comando ejecutado se repita una y otra vez. Lo mismo sucede con tratar de pegar en la goma un pequeño pedazo

de alguna lámina metálica fina pues resulta muy difícil conseguir que se quede pegada por largo tiempo.

Es posible que exista una tinta especial, poseedora de buena conductividad eléctrica, con la cual se pueda restituir fácilmente las propiedades conductoras de la goma pero lamentablemente, semejante tinta, no se ve en el mercado. Una solución, no tan ideal como la anterior, pero sí bastante práctica, es realizar una puntada en la goma empleando una aguja de coser a mano y un hilo fino metálico.

1 – Disponer de un alambre fino no esmaltado. Puede tomarse de una cinta de datos desahuciada, conocida como cable IDE.

2 – Ensartar una aguja fina de coser a mano con el alambre.

3 – Practicar una puntada como indica la Fig. 1.

4 – Cortar el alambre de manera que sobresalga unos 4 ó 5 mm a ambos lado de la goma.

5 – Doblar ambos extremos de alambre en sentido contrario, como indica la Fig. 2.

6 – La puntada debe hacerse de tal manera que al superponerla sobre la placa, quede transversal sobre los contactos. Ver Fig. 3.

# **Lista de componentes**

1 – Aguja fina de coser a mano.

2 – Alambre fino no esmaltado.

# **El taller**

![](_page_30_Picture_2.jpeg)

![](_page_30_Picture_3.jpeg)

४

![](_page_30_Picture_4.jpeg)

**Figura 1: Puntada por debajo del contacto**

![](_page_30_Picture_6.jpeg)

**Figura 2: Puntada terminada y doblada**

![](_page_30_Picture_8.jpeg)

**Figura 3: Puntada donde hará el contacto**

![](_page_31_Picture_2.jpeg)

**De:** *Mijael Guzmán Martínez* **País:** *Cuba* Yo no tengo acceso a Internet y gracias a la revista he conocido y descubierto muchas cosas interesantes y amenas, espero que sigan esfozándose por cada día hacer un trabajo mejor y ayudarnos a superarnos en muchas esferas, gracias por la labor que están llevando

# Saludos

Muchas gracias por su email, y nos reconforta a todo el equipo de la revista, al recibir estos mensajes, pues sentimos que nuestro trabajo es útil. Continuaremos llevándole a usted y a todos nuestros lectores, lo mejor y más actualizado en el mundo de las tecnologías.

# **De:** *Osnel Arteaga Morales* **País:** *Cuba*

Vivo en el municipio Alquizar de la nueva provincia de Artemiza, tengo un problema al igual que mucho de mis compañeros por aca tenemos instalado xp y hay al parecer un pequeño virus o algo de su familia que nos afecta simplemente la pc se duerme y dipara un error en el explorer cerrando las ventanas de este, ejecutatando el administrador de tarea encuentro siempre las aplicaciones dwint y drwatson

las cuales debo cancelar para que el explorer buelva a levantar y me recupere nuevamente el escritorio.

Provado está, por linux eliminando drwatson del sistema xp pero el resultado es el mismo, no es detectado por ningun antivirus aunque esten actualizados. ¿Me podrán ayudar?

El problema que cuenta, pues pueden haber varias causas, comenzando como dice usted por la presencia de algún virus informático. También puede ser que se haya dañado alguna DLL, por la instalación de alguna aplicación. Explicar que el DrWatson es: una herramienta de diagnóstico que recopila información acerca del equipo cuando ocurre un problema en un programa. En cualquier caso, recomendamos, primero, iniciar en modo prueba de fallo y ver los resultados, segundo, instalar un ativirus actualizado Karpersky o SAV, y en última opción reinstalar Windows sin formatear.

# **De:** *José Alberto Hdez* **País:** *Cuba*

Soy un fiel segudir de la revista y bueno me interesa conocer ¿Cómo puedo descargar Dart el nuevo lenguaje de programación para aplicacipones web?

Google, no permite que Cuba, acceda a esta nueva tecnología, pues ellos se ajustan al bloqueo que tiene Estados Unidos sobre nuestro país, de todas formas al ser tecnología libre, esperamos a que se publique en algún sitio de descarga alternavita y lo obtenemos.

![](_page_32_Picture_0.jpeg)

# Informatización

CUBA Hacia una sociedad de la información

![](_page_32_Picture_3.jpeg)

UN MUNDO DE VIDEOJUEGOS

![](_page_33_Picture_3.jpeg)

**Yolagny Díaz Bermúdez / yolagny.diaz@mtz.jovenclub.cu**

En la actualidad el celular ha pasado de ser netamente un teléfono para convertirse en un todo en uno, que contribuye además al entretenimiento de niños, jóvenes y adultos. En particular aquellos que vienen con el sistema operativo Android traen incorporado el juego "Angry birds" como una aplicación más.

Este fue un juego desarrollado por la empresa finlandesa Rovio Mobile en el 2009 y desde ese momento hasta la fecha ha tenido variadas versiones y adaptaciones que incluye aplicaciones para móviles con diferentes sistemas operativos, así como para PC, Xbox360, PS3, los pájaros y los cerditos, pero en el caso de los HTML5 y otras plataformas.

Según noticias de la red, la infografía "The gobal appeal of Angry Birds" asegura en primer lugar que el juego de Rovio ha sido descargado ya más de 300 millones de veces y que, a este ritmo, llegará a los 1.000 millones en un corto período de tiempo.

![](_page_33_Picture_9.jpeg)

do, cada una de sus versiones tiene múltiples niveles que aseguran el entretenimiento variado del jugador. Según encuestas realizadas por la empresa de análisis de mercado online AYTM, en cuanto el estado de ánimo que provoca jugar a "Angry Birds", el 32 por ciento se siente relajado, el 23 por ciento muy relajado y tan solo el 6 por ciento se siente estresado.

Este juego comienza cuando unos Cerdos (Color Verde Radiactivo) roban unos huevos de un nido de pájaros, los cuales se dan cuenta de dicho robo, y se enfurecen tanto, que terminan aventándose con una resortera o tira piedras a los cerditos. Es ahí donde entra el jugador a manejar los pájaros en la resortera para acabar con los cerdos, el punto de esto es obtener las 3 estrellas por un alto puntaje de destrucción. El juego va aumentando su dificultad, y con ello atrapa al jugador también. Tiene muchísimos niveles, más de 200, y 3 juegos diferentes (Normal, Río y Seasons).

Los principales personajes dentro del juego son primeros existen diferentes tipos con características y posibilidades de ataque variados, por ejemplo:

- Pájaro rojo: son los pájaros más débiles del juego. En pleno vuelo al tocarlos dicen una frase.

Es un juego muy sencillo, entretenido y varia- ros se dividen en tres en pleno vuelo, es más -Pájaro azul: de pequeño tamaño, estos pája-

**El nivel** 

MUC UNMUNDO DE VIDEOJUEGOS

resistente al cristal.

- Pájaro amarillo: el pájaro amarillo carga contra las estructuras, causando mayor daño, es más resistente a la madera.

- Pájaro negro: este pájaro explota cuando se le ordena o a los pocos segundos de entrar en contacto con alguna estructura o cerdo, es más resistente contra cualquier elemento, especialmente piedra.

- Pájaro blanco: el pájaro blanco lanza un proyectil con forma de huevo. Después de disparar, el pájaro sale despedido hacia arriba y adelante, su proyectil penetra por igual en cualquier elemento.

- Pájaro rojo gigante: A pleno vuelo al igual que las rojas mencionan algo, a diferencia de los rojos pequeños, son considerablemente pesados, provocando importantes daños, causa el mayor daño a todos los materiales.

- Pájaro verde: Tiene efecto boomerang. Sirve para atacar los objetivos desde el lado contrario al del lanzamiento, es más resistente a la madera y cristal.

- Mighty Eagle: El jugador puede usar la poderosa águila para pasar niveles que se le hayan complicado demasiado. En vez de lanzar un ave, se lanza una lata de sardinas. Después de unos segundos, el águila aparece y elimina a todos los cerdos, puede destruir cualquier aspecto del escenario.

- Blu y Perla: En la versión de Río, se pueden ocupar a Blu y Perla, los cuales en vuelo al hacer click, avanzan más rápido y más fuerte, es más resistente a todos los materiales.

Al igual que los pájaros, existen diferentes variantes de cerdos, cada uno con un nivel distinto de resistencia. Existen los pequeños, medianos y grandes; y algunos cerdos usan cascos, resultando más difíciles de destruir:

- Cerdo normal: es el primer cerdo que aparece en el juego.
- Casco: estos cerdos llevan cascos.
- Bigote: son cerdos iguales que los primeros pero con bigote.
- Rey: aparece en el round final.

Angry birds resulta un juego sencillo y entretenido, donde además se ejercita de forma inconsciente las habilidades adquiridas en las asignaturas de geometría a la hora de lanzar el pájaro, debido a la selección del ángulo escogido para el lanzamiento, así como la presión ejercidas con las ligas del tira piedras, tirachinas o resortera. De forma general en este juego hay expectación porque los jugadores nunca saben exactamente lo que va a pasar cuando los pájaros alcanzan sus objetivos.

![](_page_34_Picture_18.jpeg)

**El nivel** 

UN MUNDO DE VIDEOJUEGOS

![](_page_35_Picture_3.jpeg)

**Damián Marrero López / damian.marrero@mtz.jovenclub.cu**

Survival Horror (en español terror de supervivencia) es un subgénero de videojuegos conocidos como aventuras de acción. Se caracteriza por la combinación de elementos de aventura gráfica unido al suspenso y la acción, siempre envueltos en una atmósfera de terror psicológico donde el objetivo principal en todo momento es la supervivencia. Este tipo de videojuegos se generalizó con Resident Evil que se convirtió en la referencia para otros Survivals. claves). Con el paso del tiempo el género fue popularizado por las sagas Alone in the Dark, Fatal Frame y Silent Hill, entre otros, caracterizados por tener la supervivencia de los protagonistas como objetivo principal.

Generalmente, los juegos del género survival horror utilizan distintos elementos para infundirle terror al jugador. Entre ellos encontramos: escenarios muy trabajados y concretos, una iluminación tenue, opaca y descolorida que provoca una mezcla de angustia y tensión, la música, por lo general instrumental y con influencia clásica, que logra en el jugador un efecto de

concentración, pero que se ve alterado por efectos de sonido y apariciones repentinas de enemigos.

Surviv

El Survival Horror se caracteriza por tratar temas violentos, aunque no siempre son de contenidos paranormales o sobrenaturales. Hay algunas historias que tratan temas muy apegados a la realidad, con un ligero toque de fantasía, como por ejemplo, en el videojuego Manhunt, los detalles fuera de la realidad, son producto de la mente del protagonista.

En el videojuego Haunting Ground la temática es totalmente realista, excepto detalles en cuanto a algunos items y las alusiones en cuanto a la alquimia en la propia historia del videojuego. También es muy común la presencia de escenarios detallados con temáticas generalmente oscuras o sangrientas (estos dos elementos son

La música, por lo general instrumental, se utiliza sobre todo con el objetivo de lograr un estado de concentración en el jugador, alterado por efectos sonoros o apariciones repentinas de enemigos u otros personajes.

Normalmente, el protagonista cuenta con poca libertad de movimientos (caminar, correr, apuntar y atacar) y es común contar con pocos recursos, pocas municiones o elementos curativos, etc. De ahí el sustantivo survival (supervivencia). Las historias de juegos de este género, tratan temas oscuros, sobrenaturales,  $\overline{\text{Li}}\text{N}\overline{\text{J}}$  Revista Digital | Joven Club de Computación y Electrónica | Al alcance de un Clic

IWE UN MUNDO DE VIDEOJUEGOS

paranormales y violentos, similares a los de una película de terror, pero también basados en diferentes épocas o géneros ficticios como: Dimensiones paralelas, Universos de ficción, Historias alternativas, etc. Otra característica bastante común es la presencia de puzzles (acertijos) para resolver a lo largo de la historia, que generalmente requieren una capacidad de investigación y observación detallada por parte del jugador.

Algunas veces, los personajes principales son representados como la figura más débil en el videojuego o quien menos posibilidades tiene de la victoria, por su parte los enemigos generalmente son asociados a una fuerza superior, generalmente con un punto débil específico que el jugador debe descubrir en cada enfrentamiento, los hay muy exagerados y sobrenaturales, como por ejemplo: zombies (el caso clásico de videojuegos de terror), mutantes, demonios o fantasmas y vampiros. Los enemigos no siempre son fenómenos, pueden aparecer de la forma más natural y menos sospechosa posible, algunas veces en la historia no se revela su identidad de antagonista hasta el mismo final.

Algunos títulos a destacar dentro de este género son:

- Serie Alone in the Dark
- Serie Resident Evil
- Serie Silent Hill
- Serie Fatal Frame
- Serie Dino Crisis

- Manhunt 1 y 2 (2003, 2007)

**El nivel** 

- Clock Tower
- Parasite Eve (1998)
- The Suffering (2004)
- Obscure 1 y 2 (2004, 2007)
- Haunting Ground (2005)
- Cold Fear (2005)
- Dead Rising (2006)
- Forbidden Siren (2006)
- Rule of Rose (2006)
- BioShock 1 y 2 (2008, 2010)
- Saw: The Videogame (2009)
- Left 4 Dead (2008-2009)
- Saw II: Flesh & Blood (2010)
- The Suffering: Los lazos que nos unen (2005)

La mayor parte de los videojuegos dentro de este género producen en el jugador sensaciones de terror, suspenso, miedo mezclado con curiosidad, etc. Por otra parte el usuario desarrolla un alto nivel de concentración y una estrategia de supervivencia con los elementos propios del terreno a partir de sus habilidades para adquirirlos, así como el sentido de ahorro de cada uno de los medios con que cuenta para lograr la supervivencia.

#### el consejero

**el consejero** 

# **¿Cómo cambiar el nombre a una memoria flash en GNU/Linux?**

**Alexander Salgado Fdez / alexander.salgado@ssp.jovenclub.cu**

Hace algún tiempo se me han acercado varias personas solicitando la vía de cómo cambiar el nombre a su memoria flash en GNU/Linux, pues en Windows es algo fácil. Después de unos días de estudio y búsqueda de información he encontrado una vía que no es tan complicada y que al parecer todos concuerdan con que es la más viable. Así que para realizar este proceso solo tienes que instalar un paquete que aparece en los repositorios y luego hacer un pequeño arreglo a su archivo de configuración. Ya cambiar el nombre de las memorias flash, aunque no es tan fácil como en Windows, es un tema resuelto.

*1- Instalar el siguiente paquete mtools, para ello:*

- *En Ubuntu sería # sudo apt-get install mtools*
- *En debian sería # apt-get install mtools*

*2- Luego copiamos el archivo de configuración mtools.conf y lo editamos.*

- *# cp /etc/mtools.conf ~/.mtoolsrc*
- *# gedit ~/.mtoolsrc*
- *3- Adicionamos la siguiente línea al final de este archivo. - Drive i: file="/dev/sdb1"*
- *4- Donde sdb1 es la partición donde se montan las USB.*
- *5- Luego ejecutamos:*
	- *# mcd i:*
- *6- Por último ejecutamos:*

 *- # mlabel i: Joven Club. (Donde Joven Club es el nombre que le queremos dar a la memoria flash)*

*7- Si queremos ver si se ha ejecutado la acción correctamente ejecutamos:*

 *- # mlabel -s i:*

*8- Esto nos muestra el nuevo nombre, para visualizarlo en la memoria tendríamos que desmontarla y montarla nuevamente.*

# **Compartir una carpeta o archivo en Ubuntu 10.04**

# **Leyvis Noraida Salinas Alguacil / leyvis.salinas@mtz.jovenclub.cu**

En ocasiones se necesita acceder a un documento o carpeta que se encuentra en otra computadora, pero si ésta tiene instalado un sistema operativo Linux, específicamente Ubuntu, por defecto se impide el acceso a la misma. Compartir una carpeta o archivo en Ubuntu, es importante ya que el mismo una vez instalado restringe el acceso a sus carpetas entre secciones y desde la red, por lo que en caso de que necesite acceder a alguna de ellas desde otra computadora es necesario realizar algunos cambios. Teniendo en cuenta lo antes planteado se proponen los siguientes pasos para lograr dicho objetivo.

*1- Instalar el Samba (el cual es el programa que permitirá compartir los archivos y carpetas).*

*2- Clic derecho encima de la carpeta o archivo a compartir y escoger la opción "Opciones de compartición".*

*3- Marcar la primera de las opciones que te muestra: "Compartir esta carpeta", las otras dos son opcionales y por último "Crear compartición".*

*4- En la próxima ventana que se muestra escoger la opción "Añadir los permisos automáticamente".*

# **Creación de espejo mágico en Photoshop**

# **Pedro Julio Arana Graciáa / pedro01015@mtz.jovenclub.cu**

Este truco se realiza con la aplicación Adobe Photoshop y su objetivo es aprender a voltear una imagen para producir su reflejo en forma de espejo.

Hoy en día, los artistas de la fotografía digital utilizan espejos, si se les pueden llamar espejos, para crear efectos mágicos en los monitores de sus computadoras. En esencia, una imagen reflejada es la que tiene un lado de un cuadro perfectamente reflejado en el lado contrario del mismo, de lado a lado o de arriba abajo. En Photoshop se utilizan las opciones Tamaño de lienzo, Cortar y Pegar para crear el efecto. Utilicen una imagen de ustedes, por ejemplo un paisaje en el horizonte o un paisaje en segundo plano.

# *1- Comience con una visión.*

*El primer paso es comenzar con una imagen, o más precisamente, con una visión de la imagen final reflejada. Se recomienda que utilice una copia de la fotografía y nunca trabajar en los archivos originales. ¡Se lo aconsejo!*

# *2- Abra el cuadro de diálogo Tamaño de lienzo.*

*En Photoshop, se puede aumentar el tamaño de lienzo (área de trabajo real) de una imagen seleccionando Imagen > Tamaño de lienzo. Al abrir Tamaño de lienzo por primera vez, el cuadro central de la cuadrícula estará sombreado.*

*3- Aumente el tamaño de lienzo.*

*El siguiente paso consiste en aumentar el tamaño de lienzo*

![](_page_37_Picture_41.jpeg)

#### el consejero

![](_page_38_Picture_2.jpeg)

*(de nuevo, el área de trabajo real). El tamaño de lienzo se aumenta moviendo el cuadro sombreado hacia cualquiera de los otros cuadros e introduciendo nuevas dimensiones de altura o anchura. Después de casi duplicar la altura de la imagen, el aspecto de la nueva área de trabajo queda como nuevo tamaño de imagen.*

#### *4- Cree una imagen volteada de la original.*

*Crear una imagen volteada de la original es fácil. Comience utilizando la herramienta Marco para seleccionar el área de la imagen original. Seleccione Edición > Copiar. A continuación seleccione Archivo > Nuevo. Cuando se haya creado el documento nuevo, tendrá exactamente el mismo tamaño que la imagen copiada. Ahora seleccione Edición > Pegar. La imagen se pegará en el documento nuevo (en una capa nueva). Para voltear la imagen (verticalmente en este caso), seleccione Edición > Transformar > Voltear vertical. Ahora la imagen se volteará.*

#### *5- Cree el efecto de espejo mágico.*

*Para crear el efecto de espejo mágico, utilice la herramienta Mover y arrastre la imagen volteada hacia el área en blanco de la imagen original. Ahora alinee con precisión las dos imágenes para que parezcan que están perfectamente reflejadas. A continuación, acople la imagen seleccionando Capas > Acoplar.*

#### *6- Conclusión.*

*Otra opción divertida para las imágenes reflejadas verticalmente (también se pueden crear imágenes reflejadas horizontalmente) consiste en crear un efecto en el que la imagen original aparezca reflejada en agua. Se hace así: seleccione la parte reflejada de la imagen (la mitad inferior) mediante la herramienta Marco. Seleccione Filtro > Distorsionar > Ondas marinas. Experimente con distintos tamaños y magnitudes de ondas marinas hasta que le satisfaga el efecto. Haga clic en OK. A continuación, elija Selección > Deseleccionar para deseleccionar el área en el que se ha aplicado el filtro Ondas marinas.*

*6.1- Por último, utilice la herramienta Recortar para recortar la fotografía como desee.*

*La mayoría de los profesionales están de acuerdo en que Photoshop ha cambiado no solo la forma en la que tomamos las fotografías, sino también la manera en que vemos imágenes potenciales. Ahora que conoce el efecto de espejo mágico, podrá ver imágenes potenciales reflejadas en sus viajes.*

# **Privacidad Total**

# **José M. Torres Cerviño / jose.torres@ssp.jovenclub.cu**

Hay personas a las cuales les resulta molesto (por razones de privacidad) que todos los documentos e imágenes, que se van abriendo generen enlaces (accesos directos) en el menú "Documentos Recientes". Por lo tanto dejo una solución.

En nuestra carpeta personal existe un archivo llamado ".recently-used.xbel". Lo que debemos hacer es borrar este archivo y crear una carpeta con el mismo nombre.

Lo de la carpeta es para que cuando el sistema intente generar el archivo nuevamente al abrir cualquier documento, no pueda hacerlo ya que hay una carpeta con el mismo nombre.

## *1- cd /home/TU\_USUARIO*

*2- rm .recently-used.xbel*

*3- mkdir .recently-used.xbel*

*4- Ahora podremos abrir cualquier documento tranquilamente, que el menú permanecerá siempre vacío como si no hubiéramos abierto nada.*

NOTA: tip dirigido a Ubuntu pero puede ser utilizado con cualquier distribución que utilice como entorno de escritorio GNOME.

# **Formatear memorias USB en Debian con formato FAT32**

## **Yury Ramón Castelló Dieguez / yury02022@ltu.jovenclub.cu**

*1- Debemos instalar dosfstools. Abrimos consola y escribimos aptitude install dosfstools.*

*2- En la consola anotamos fdisk –l para ver en dónde está el dispositivo*

*3- Copiamos umount /dev/sdb; donde sdb es el dispositivo porque se necesita desmontarlo para formatearlo.*

- *4- Luego escribimos mkfs.vfat /dev/sdb*
- *5- Queda formateada a FAT 32 la memoria.*

![](_page_39_Picture_1.jpeg)

![](_page_39_Picture_2.jpeg)

# **Menúes súper rápidos en Ubuntu**

#### **José M. Torres Cerviño / jose.torres@ssp.jovenclub.cu**

Si deseas que tus menúes en Ubuntu sean más rápidos únicamente tienes que editar el archivo .gtkrc-2.0 que se encuentra en /home/tu\_usuario/ en mi caso sería:

*1- sudo gedit /home/uto/.gtkrc-2.0. Una vez abierto el archivo agrega la siguiente línea:*

- *2- gtk-menu-popup-delay = 100*
- *o*
- *3- gtk-menu-popup-delay = 0*

En donde el tiempo es tomado en milisegundos

Por último guarda y cierra el archivo, y reinicia las x : CON-TROL + ALT + BAKSPACE.

# **Reproducir cualquier archivos de Videos en GNU/Linux**

**José M. Torres Cerviño / jose.torres@ssp.jovenclub.cu**

*1- Instalar los restricted formats: sudo apt-get install ubuntu-restricted-extras*

*2- Instalar MPlayer: sudo apt-get install mplayer*

*3- Descargar el paquete de codecs para MPlayer de aquí e instalarlos:*

*tar xjvf essential-20071007.tar.bz2 sudo mkdir /usr/lib/codecs sudo cp essential-20071007/\* /usr/lib/codecs*

Ahora ya pueden reproducir casi cualquier tipo de video, Por ejemplo:

mplayer -vo x11 -zoom naruto.rmvb

Si además presentas otro problemas, podrías intentar instalar libstdc++5 así:

sudo apt-get install libstdc++5

# **Eliminar el fondo grisoso en documentos escaneados**

**Yaíma Álvarez Medina / yaima.alvarez@ssp.jovenclub.cu**

Una vez que se ha escaneado un documento y se requiere imprimir, el mismo sale con un fondo grisoso y con suciedades, utilizando el Photoshop y esta técnica, se puede eliminar esta imperfección.

*1- Abra la imagen del docuemnto ya escaneado.*

*2- Seleccione Imagen/ Ajuste/ Niveles*

*3- Una vez abierto este cuadro de diálogo mueva los controles de luces, sombras y medios tonos hasta lograr poner la imagen lo más clara posible, pero que se sigan viendo las letras. Al terminar Clic en Ok.*

*4- Luego seleccione la goma y borre los bordes que quedaron mal hechos al aclarar la imagen.*

*5- Para terminar elija Imagen/ Modo/ Escala de Grises. Le aparece un cuadro de diálogo preguntando si desea eliminar la información de colores, Clic en Ok.*

Y todo listo

# **Evitar los ping a tu PC en GNU/Linux**

## **Raymond J. Sutil Delgado / raymond@jovenclub.cu**

Lanzar un loop de peticiones por red a tu PC, con el objetivo de poner más lento el funcionamiento de la misma, por personas mal intencionadas, seguro lo hacen utilizando el comando Ping. Pero si su PC cuenta con sistemas Operativo GNU/Linux, puede esquivar el ataque.

Por ello, esta es la razón por la cual hemos de protegernos contra los ping, ignorando cualquier comando ICMP (el protocolo usado por ping).

Ejecutamos el siguiente comando:

echo 1 < /proc/sys/net/ipv4/icmp\_echo\_ignore\_all

Para reactivar el tráfico ICMP, se sustituye 1 por un 0 en el comando anterior.

# El navegador

Yolagny Díaz Bermúdez / yolagny.diaz@mtz.jovenclub.cu

# **El Diablo Ilustrado**

**De qué trata el sitio: El sitio recopila el quehacer de El diablo ilustrado, misterioso y seguido autor de las lecturas de muchos jóvenes cubanos en los últimos años, abriendo puertas hacia el arte y la literatura.**

**Utilizar el sitio para: Leer escritos que El Diablo Ilustrado ha publicado desde 1998 en la revista Somos Jóvenes, además las reseñas del acontecer trovadoresco, peñas, conciertos y más.**

![](_page_40_Picture_7.jpeg)

![](_page_40_Picture_8.jpeg)

Luis P. Méndez Glez / pavel.mendez@mtz.jovenclub.cu

# **Cuba-Abogados-Organización Nacional de Bufetes Colectivos**

**De qué trata el sitio: Sitio web oficial de la Organización Nacional de Bufetes Colectivos de Cuba.**

**Utilizar el sitio para: conocer todo lo relacionado con el quehacer de la Organización Nacional de Bufetes Colectivos y sobre el ámbito jurídico a nivel nacional e internacional.**

Yolagny Díaz Bermúdez / yolagny.diaz@mtz.jovenclub.cu

# **Ministerio de Cultura de la República de Cuba**

**De qué trata el sitio: En este sitio se refleja el amplio quehacer del Ministerio de Cultura de la República de Cuba, haciendo referencia a su historia, legislación, programas culturales, eventos. Además presenta enlaces a diferentes publicaciones e instituciones culturales.**

**Utilizar el sitio para: Conocer los programas culturales planificados, así como los eventos próximos a realizarse.**

![](_page_41_Picture_5.jpeg)

Raymond J. Sutil Delgado / raymond@jovenclub.cu

**Circuitos Electrónicos**

**De qué trata el sitio: Sitio web dedicado en su conjunto al mundo de la electrónica digital y analógica. El contenido esta dedicado especialmente a los estudiantes de electrónica, a los que la practican como hobby y a los técnicos.**

**Utilizar el sitio para: Descargar diagramas de circuitos electrónicos y las instrucciones para su ensamble. Además como está constituido un transistor, tiristores, fet, ujt, etc.**

![](_page_41_Picture_135.jpeg)

Yury R. Castelló Dieguez / yury02022@ltu.jovenclub.cu

www.min.cult.cu/

Revista Digital Tino | Joven Club de Computación

**De qué trata el sitio: Sitio Web para la gestión comercial de ETECSA. Directorio telefónico nacional en línea.**

**Utilizar el sitio para: Consultar páginas informativas, blancas, amarilla, azules, códigos de teleselección de Cuba y otros vínculos de gestión comercial; informarse sobre estos aspectos.**

![](_page_41_Picture_17.jpeg)

Ċ,

Raymond J. Sutil Delgado / raymond@jovenclub.cu

# **Segu-Info** www.segu-info.com

**De qué trata el sitio: Sitio web que brinda información sobre Seguridad de la Información libre y gratuita desde el año 2000.**

**Utilizar el sitio para: Conocer todo lo relacionado con seguridad informática y acceder a boletines, y descargas de tutoriales y herramientas. Todos los contenidos del se encuentran bajo Licencia Creative Commons.**

![](_page_42_Picture_119.jpeg)

El navegador

![](_page_42_Picture_6.jpeg)

Raymond J. Sutil Delgado / raymond@jovenclub.cu

Revista

**De qué trata el sitio: Sitio web con noticias y análisis, sobre el sistema operativo Android, para celulares y tablet.**

**Utilizar el sitio para: Estar actualizado en todo lo referente al sistema operativo Android. Además de consultar una lista de celulares que poseen este sistema operativo.**

Mario Bacallao Ocampo / megatron378@gmail.com

**De qué trata el sitio: Biblioteca online de fotos, imágenes, caricaturas, dibujos, etc.**

**Utilizar el sitio para: Buscar imágenes de cualquier tipo en la más de 20 categorías existentes. La búsqueda es rápida, y gratuita.**

![](_page_42_Figure_15.jpeg)

# **Guballibre**

defendemos

nuestra

# la razón vencerá

# El ingenioso

èI.

**Rafael Arcia Manero / rafael03041@vcl.jovenclub.cu**

# Vertical

1- Colección de caracteres que forman un grupo distinto, como un código de identificación, un nombre o una fecha.

2- En las bases de datos, cada una de las fichas que componen una tabla.

3- Versiones no definitivas de los programas.

4- Disco Compacto. (Siglas en Inglés)

5- Serie convencional y codificada de caracteres que ayudan a encontrar un recurso en la red.

6- Método de comunicación de datos que puede enviar a través de las líneas telefónicas. (Siglas en Inglés).

8- Punto de una red que actúa como punto de entrada a otra red.

10- Organización internacional para la normalización. (Siglas en inglés)

11- Modulador/Demodulador.

12- Programa informático que se autoduplica y autopropaga. En contraste con los virus, estos suelen estar especialmente escritos para redes.

13- Aplicación informática que se puede copiar y distribuir libremente, y cuyo uso es gratis. (En Inglés)

17- Aplicación informática que se puede copiar y distribuir libremente. (En Inglés)

18- Instrucción que se escribe al elaborar una página HTML.

21- Orden de ejecución de una determinada función.

22- Red propia de una organización, diseñada y desarrollada siguiendo los protocolos propios de Internet, en particular el protocolo TCP/IP.

23- Nombre común que recibe el espacio virtual por el que los usuarios navegan en busca de información.

25- Organizador personal realizado por Microsoft.

26- Conjunto de instrucciones que contiene un programa y que se repite un número determinado de veces hasta que se cumplan algunas condiciones.

27- Arquitectura estándar de placas base, con ranuras de ampliación de 8 y 16 bits.

29- Foro de discusión abierta como uno de los servicios que ofrece Internet.

30- Empresa especializada en búsquedas y publicidad por Internet.

31- Directorio inicial de sistema de ficheros.

36- Unión Internacional de Telecomunicaciones. (Siglas en Inglés)

# Crucigrama

![](_page_44_Picture_29.jpeg)

# Horizontal

2- Devolución de un mensaje de correo electrónico debido a problemas para entregarlo. 3- Lenguaje de programación para aplicaciones comerciales. (Siglas en Inglés). 6- Servidor HTTP de dominio público. 7- Diseño asistido por ordenador (Siglas en Inglés) 8- "Parche" que se aplica a un programa, normalmente con la intención de corregir algún "bug". (En Inglés). 9- Fichero (o archivo) que constituye una unidad significativa de información accesible en la WWW. 10- Importante fabricante de ordenadores y de software. 14- Información relativa a un archivo que indica si es de sólo lectura, oculto o de sistema. 15- Ventana o icono que se está utilizando actualmente o que está seleccionado. 16- Memoria de acceso directo, en la que se puede leer y también escribir. 17- Programas o elementos lógicos que hacen funcionar un ordenador (En Inglés). 19- Formato de video comprimido. 20- Agencia de Protección de Datos (Siglas en Inglés) 21- Aplicación de un código. 24- Aplicación que en los servidores de listas, se encarga de realizar de forma automatizada funciones de

![](_page_44_Picture_33.jpeg)

# Horizontal

gestión tales como altas y bajas de suscriptores a las mismas. 26- Unidad mínima de información digital que puede ser tratada por un ordenador. 28- Persona que supervisa y controla el correcto funcionamiento de un sistema informático. 29- Aplicación para visualizar todo tipo de información y navegar por Internet. 32- Término utilizado para denominar cada uno de los pasos que es preciso dar para llegar de un punto de origen a otro de destino a lo largo de una red a través de direccionadores. 33- Transferencia Autónoma de Datos. (Siglas en Inglés) 34- Sistema operativo desarrollado por la empresa Microsoft. 35- Extensión de ficheros comprimidos. 37- Sistema de numeración en base 10. 39- Red de área local. (Siglas en Inglés) 40- Periférico de entrada de información. 41- Parte de la unidad aritmético-lógica del ordenador que almacena los resultados intermedios.

# Curiosidades

# **Los videojuego más pirateado del 2011**

La piratería, es una práctica común, aunque siempre ilegal, en el mundo de la informática, esta vez, comentamos sobre los juegos más pirateados en las diferentes plataformas:

# Para PC:

1- Crysis 2 Beta, se filtró a la Internet en Febrero, varias semanas antes de la versión final que se publicó en marzo. La versión final fue descargada 3.920.000 veces, ocupando el primer lugar de la lista.

2- Call of Duty Modern Warfare 3, con 3.650.000 veces descargadas.

3- Battlefield 3, con 3.510.000 veces descargadas.

Para Xbox 360:

Gears of War 3, con 890.000 veces descargadas.

Para Wii:

Super Mario Galaxy 2, con 1.280.000 veces descargadas.

# **Mitos y verdades de las baterías de celulares**

- La primera carga debe ser de 8, 12 o 16 horas seguidas.

- Debo esperar que se descargue totalmente para recargarla.

- El calor excesivo hace que el celular pierda duración de la batería.

# Vertical

38- Conjunto de rutinas del sistema que se pueden usar en un programa para la gestión de entrada/salida, gestión de ficheros etc. (Siglas en Inglés).

- Poner la batería descargada en el refrigerador da carga extra.

- Antiguamente las baterías duraban más, porque el celular tenía menos funciones.

- Debo desenchufar el celular cuando se haya cargado.

- Es mejor apagar el aparato al recargarlo (existen experiencias de explosiones de celulares al estar cargando encendidos, y recbien una llamada).

- Es mejor esperar que se cargue completamente antes de desenchufarlo.

- La batería de los smartphones siempre dura menos de 24 horas.

- La batería pierde su capacidad con el pasar del tiempo.

- El Modo vibracall, Bluetooth, Wi-Fi y roaming son enemigos de la batería.

- Si no está utilizando el celular, apáguelo, ahorre baterías.

- La batería más duradera es la del celular Xcover E2370 de la marca Samsung, su autonomía es de 67 días.

![](_page_45_Picture_31.jpeg)

![](_page_46_Picture_0.jpeg)

Mas de 600 Joven Club de Computación, en todo el país, han graduado ya alrededor de Más de un millón de personas. No renunciaremos a esta verdad.

# la computadora<br>de la familia<br>cubana

POLO

**DE COMPUTACIÓN Y ELECTRÓNICA** 

Olub